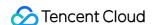

# CODING Continuous Integration Operation Guide Product Documentation

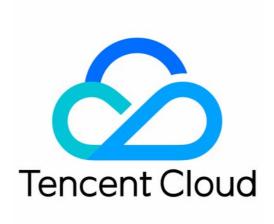

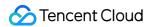

#### Copyright Notice

©2013-2024 Tencent Cloud. All rights reserved.

Copyright in this document is exclusively owned by Tencent Cloud. You must not reproduce, modify, copy or distribute in any way, in whole or in part, the contents of this document without Tencent Cloud's the prior written consent.

Trademark Notice

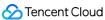

All trademarks associated with Tencent Cloud and its services are owned by Tencent Cloud Computing (Beijing) Company Limited and its affiliated companies. Trademarks of third parties referred to in this document are owned by their respective proprietors.

#### Service Statement

This document is intended to provide users with general information about Tencent Cloud's products and services only and does not form part of Tencent Cloud's terms and conditions. Tencent Cloud's products or services are subject to change. Specific products and services and the standards applicable to them are exclusively provided for in Tencent Cloud's applicable terms and conditions.

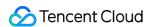

#### **Contents**

Operation Guide

Compile Build Process

**Text Editor** 

**Process Configuration Details** 

**Graphical Editor** 

Configure Build Plan

**Trigger Rules** 

**Environment Variables** 

**Build Snapshots** 

Cache Directory

**Build Artifacts** 

Docker

Manage Build Plans

**Group Management** 

**Build Plan Templates** 

System Plugins

Error

Upload Generic Artifacts

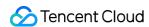

# Operation Guide Compile Build Process Text Editor

Last updated: 2023-12-29 11:44:51

title: Text Editor - CODING Help Center

pageTitle: Text Editor

pagePrevTitle: Getting Started

pagePrev: ci/start.html

pageNextTitle: Configuration Details pageNext: ci/process/detail.html

In essence, build tasks follow the processes and steps defined in configuration files. CODING Continuous Integration (CODING-CI) is fully compatible with Jenkinsfiles. Configuration files composed in the text editor can be run as long as they follow the syntax specifications of Jenkinsfiles.

Open a project, click "Continuous Integration" on the left, and then click "Settings" on a build plan.

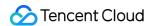

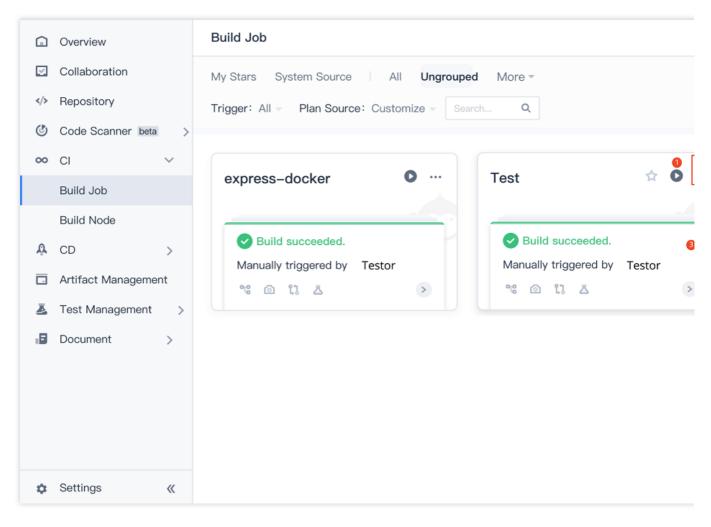

Select "Process Configuration" > "Text Editor".

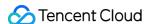

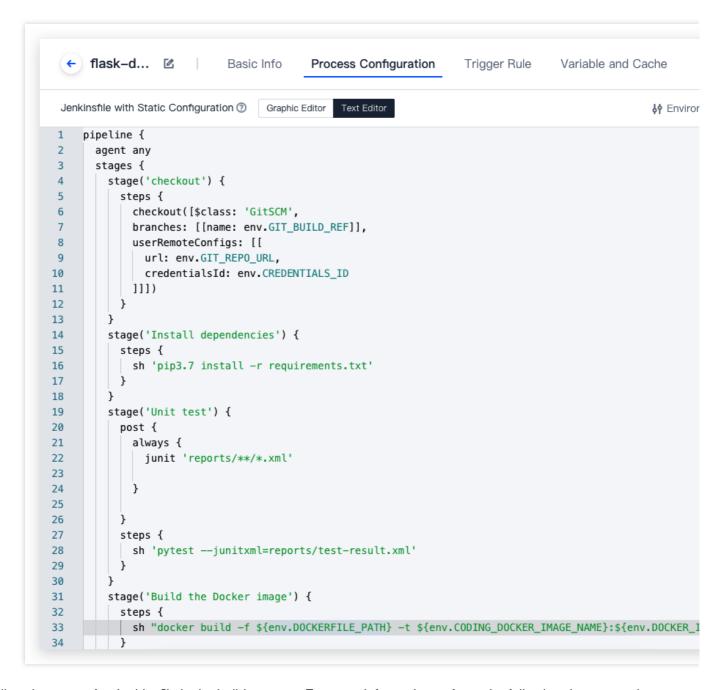

Follow the syntax for Jenkinsfile in the build process. For more information, refer to the following documentation.

#### More information

Official Jenkinsfile Documentation

**Configuration Details** 

==== 2021/08/14 ====

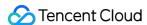

## **Process Configuration Details**

Last updated: 2023-12-29 11:44:51

title: Process Configuration Details - CODING Help Center

pageTitle: Process Configuration Details

pagePrevTitle: Text Editor pagePrev: ci/process/text.html

pageNextTitle: Graphical Editor

pageNext: ci/process/visual-editor.html

alias: process/detail.html

This document provides you a guidance on compiling a build process and describes parameters in each step.

#### **Code repositories**

#### Git

Checks out source code from a Git repository in the current project. This command is a simpler version of the checkout command.

Parameter list:

Git URL url:string

Branch branch: string

Change log changelog: string

Identity authentication ID credentialsId: string

Poll poll:boolean

#### Check out from version control

Universally checks out SCM code (Git or SVN).

This step returns content in a map format. If you are using Git, you could use the following:

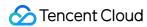

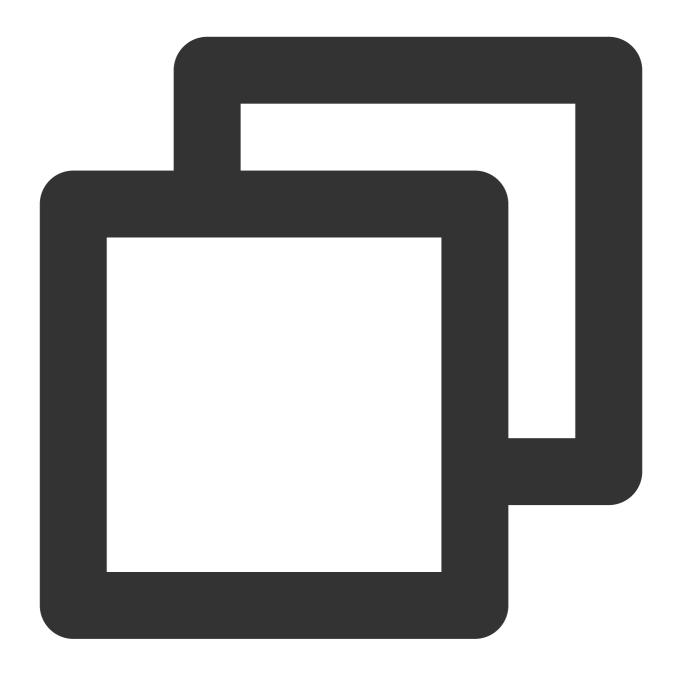

```
def scmVars = checkout scm
def commitHash = scmVars.GIT_COMMIT
// or
def commitHash = checkout(scm).GIT_COMMIT
```

The parameter scm is an object that allows the SCM type to be configured, such as the following: GitSCM example:

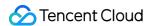

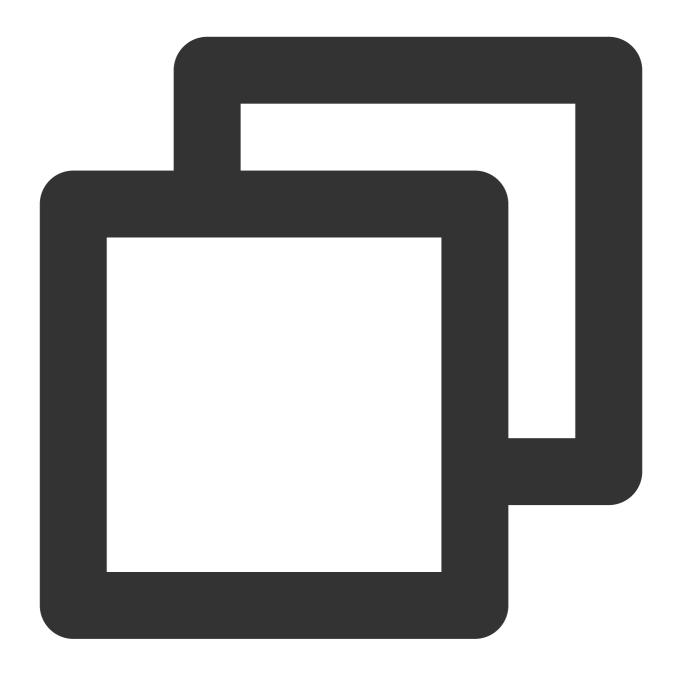

userRemoteConfigs parameter list:

url : string

name: string, name of a remote repository such as "origin"

refspec: string, for more information, see Git Internals - The Refspec.

branches: array of objects (optional)

changelog: boolean (optional)

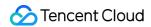

credentialsId : string (optional)

doGenerateSubmoduleConfigurations : boolean (optional)

submoduleCfg : array (optional)

SubversionSCM: Checks out code from an SVN server. Example:

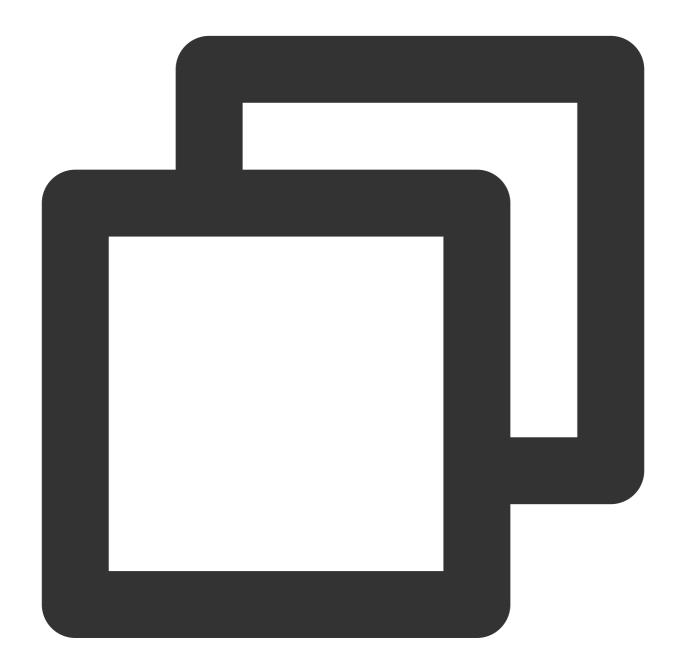

checkout([\$class: 'SubversionSCM', remote: 'http://sv-server/repository/trunk']]])

Parameter list:

locations : array of objects

remote : string

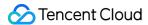

credentialsId : string

local: string, specifies a local directory (relative to the workspace) as the location of code to be checked out

depthOption: string. Corresponds to --depth. The default value is unlimited. Learn More.

ignoreExternalsOption :boolean

#### **Build process**

#### **Subnodes**

Parameter list:

label: string, environment label name such as java-8

#### **Collect artifacts**

Collects build results (such as jar, war, or apk). Note that the artifacts collected are saved and deleted along with the build history. This is just a temporary storage space. We recommend using "Artifact Management" for version management of build results.

#### Parameter list:

artifacts: string, you can use the wildcard \* to specify the path pattern of files in the workspace to be collected while keeping to the Apache Ant Path Rules

allowEmptyArchive: boolean (optional). Generally, this command results in "Building Failed" if no file appropriate to the collection pattern is found. If this parameter is set to "true", a build process returns a warning if there are no artifacts, instead of a failure result.

caseSensitive : boolean (optional). By default, file path rules are case-sensitive. If this parameter is set to "false", the rules are non-case-sensitive.

defaultExcludes : boolean (optional)

excludes: boolean (optional), you can exclude certain files when setting the path pattern while keeping to the

#### **Apache Ant Path Rules**

fingerprint: boolean (optional), file hashes are also calculated during collection

onlyIfSuccessful: boolean (optional), only collected when "Build successful" is returned

#### **Execute shell script**

Executes a shell script.

Example:

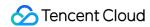

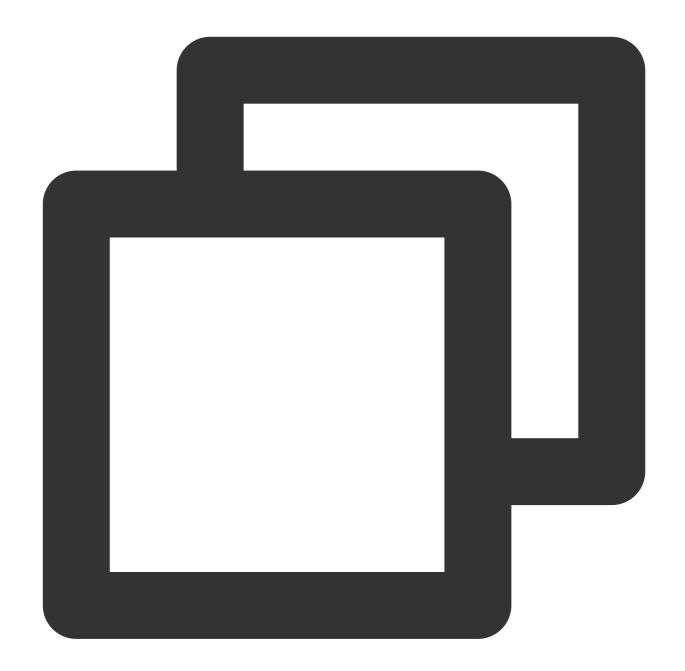

```
pipeline {
   agent any
   stages {
       steps {
            echo 'Hello World'
            sh 'ls -al'
       }
   }
}
```

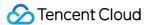

#### **Collect JUnit test reports**

Collects JUnit and TestNG test reports (in XML). You can specify the XML files to be collected using \*\*/build/test-reports/\*.xml , for example. Do not include XML files that are not reports. You can use commas to separate multiple rules.

#### Parameter list:

```
testResults: string
allowEmptyResults: boolean (optional), "file does not exist" or "file is empty" is allowed
keepLongStdio: boolean (optional), all test logs, including those of passed test cases, are kept
```

#### **Others**

#### Change directory substep

Changes directory substeps. You can fill in some substeps in the "dir" block, which will be run in the specified directory path.

#### Parameter list:

```
path : string
```

#### Sleep

Pauses for a period of time until the set due time. Similar to sleep xxx in Unix.

#### Parameter list:

```
time : int
unit : Select one from NANOSECONDS, MICROSECONDS, MILLISECONDS, SECONDS, MINUTES, HOURS, and DAYS .
```

#### **Error**

Sends an error signal. Used when you need to partially terminate an execution process. You can also use throw new Exception(), but the exception stack printed is shorter if you use "error".

#### Parameter list:

```
message : string
```

#### **Current directory**

Returns the current directory path as a string.

#### Parameter list:

tmp : boolean (optional). This parameter returns a temporary directory associated with the workspace. Generally, it is used when you need to store some temporary files without confusing the workspace directory.

#### Write file

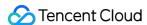

Writes the specified content into a file.

Parameter list:

file : string
text : string

encoding: string. File encoding. If left empty, the default encoding in the current run environment is used. In the case of a binary file, a base-64-encoded result is returned.

#### Read file

Reads a file from a relative path and returns the file content as a string.

Parameter list:

file: string, path address relative to the workspace directory

*encoding*: string. File encoding. If left empty, the default encoding in the current run environment is used. In the case of a binary file, a base-64-encoded result is returned.

#### **Retry substep**

Retries the specified block until the set maximum number of retries is reached. Stops retrying if the execution process ends normally. Keeps retrying until the set maximum number of retries is reached if an exception occurs in the execution process. The build process terminates if an exception occurs during the last try.

Parameter list:

count : int

#### **Time-limited substep**

Executes the process in a block within a limited time. When the time is up, the exception

org.jenkinsci.plugins.workflow.steps.FlowInterruptedException is returned. The optional unit parameter is minutes by default.

#### Parameter list:

time : int

activity: boolean. Time is calculated when there is no new content in the log rather than based on an absolute execution time.

unit : Select one from NANOSECONDS, MICROSECONDS, MILLISECONDS, SECONDS, MINUTES, HOURS, and DAYS .

#### Catch error in substep

Catches errors in the specified substep.

#### **Timed substep**

Records the execution time of the specified substep in the form of a Unix timestamp.

#### Loop substep

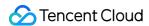

Loops the execution of the specified substep for the designated number of times.

#### **Conditional loop substep**

Loops the execution of the specified substep until the substep returns "true".

#### **Print information**

Prints information in the log.

Parameter list:

message : string

#### Run arbitrary pipeline script

Runs an arbitrary pipeline script.

#### Run Groovy source file

Runs a Groovy source file in this location during the build process.

Example:

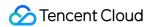

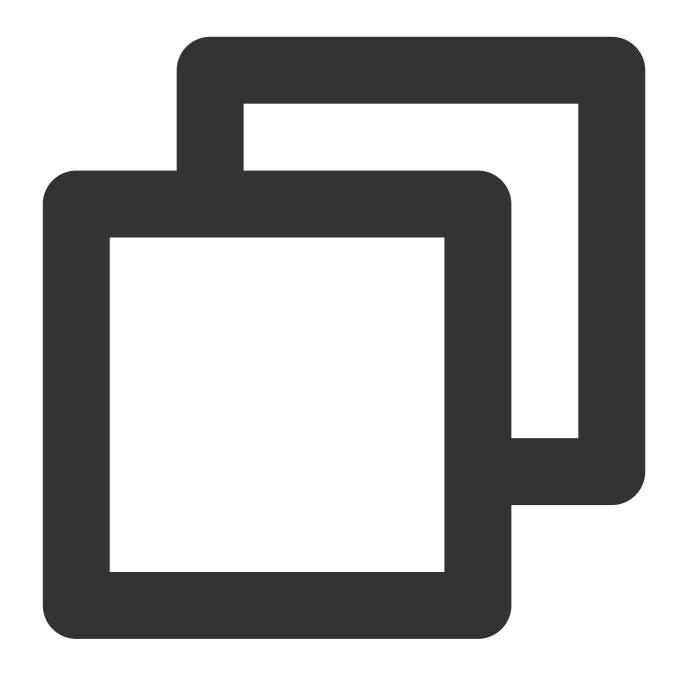

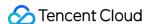

#### Run yarn audit

Runs a yarn audit in the specified directory. In Continuous Integration, you can see the vulnerabilities found during the yarn dependency audit on the results page.

#### Parameter list:

directory: string (optional). Fill in the directory location of yarn.lock. Runs in the root directory of the project by default.

collectResult: boolean (optional). Collects yarn audit reports.

#### Run npm audit

Runs an npm audit in the specified directory. In Continuous Integration, you can see the vulnerabilities found during the npm dependency audit on the results page.

#### Parameter list:

directory: string (optional). Fill in the directory location of package.json. Runs in the root directory of the project by default.

collectResult: boolean (optional). Collects npm audit reports.

#### Merge merge request

Merges code. You can merge the specified merge request.

#### Parameter list:

```
token : string, project token

depot : string, repository name

mrResourceId : string, specified resource ID

commitMessage : string, merged commit message template

deleteSourceBranch : boolean (optional), deletes source branch

fastForward : boolean (optional), tries fast-forward merge
```

#### Merge request comment

Comments on a merge request. You can comment on a specified merge request.

#### Parameter list:

```
token : string, project token
depot : string, repository name
mrResourceId : string, specified resource ID
commentContent : string, comment template
==== 2020/08/13 ====
```

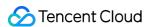

## **Graphical Editor**

Last updated: 2023-12-29 11:44:51

title: Graphical Editor - CODING Help Center

pageTitle: Graphical Editor

pagePrevTitle: Process Configuration Details

pagePrev: ci/process/detail.html pageNextTitle: Trigger Rules

pageNext: ci/configuration/trigger.html

alias:

devops/ci/visualeditor.html

ci/visualeditor.html ci/visual-editor.html

#### **Function Overview**

Editing a Jenkinsfile (a file that describes a build process) using a command-line editor is the most basic mode of human-computer interaction. Based on its core text editing function, CODING has been designed with an innovative graphical editor that is compatible with most custom command-line operations. Enjoy an intuitive WYSIWYG editing experience as you can view while building.

To access the function, go to "Build Plan Settings" > "Process Configuration".

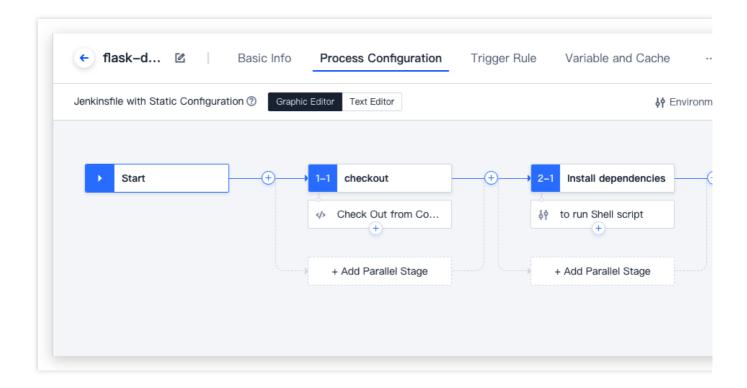

#### **Build Process Concepts**

In essence, both graphical and text editors allow users to view and edit the core of the build process—the Jenkinsfile (a file that describes the process). Before we go into the details of editors, let's take a look at a few important concepts concerning the "file that describes the process".

#### Note:

This document focuses on the syntax rules for declarative files.

#### **Pipeline**

A pipeline is a customizable working model that defines an entire process for delivering software. In general, it includes build, test, and deployment phases.

#### **Execution Environment**

The execution environment describes the execution environment of the entire process or a certain stage of executing a pipeline . It must appear in the top grid of a descriptive file or at every stage .

| Required?          | Yes                                                                 |
|--------------------|---------------------------------------------------------------------|
| Parameter list     | See below                                                           |
| Permitted location | Must appear in the top grid of a descriptive file or at every stage |

#### **Stage**

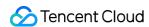

A stage defines a series of closely related steps. Each stage, such as the "build stage", the "test stage", or the "deployment stage", undertakes an independent, clear responsibility in an entire pipeline. Generally, all actual build processes are provided in stages.

| Required?          | At least one                                                   |  |
|--------------------|----------------------------------------------------------------|--|
| Parameter list     | A required string parameter that specifies the name of a stage |  |
| Permitted location | In the stage block                                             |  |

#### **Stage List**

The stage list includes a series of stages . A stage list will include at least one stage . A pipeline must have and only have one stage list .

| Required?          | Yes                                  |  |  |
|--------------------|--------------------------------------|--|--|
| Parameter list     | None                                 |  |  |
| Permitted location | Can only appear once in the pipeline |  |  |

#### **Step List**

The step list describes what to do at a stage and what specific commands to run. For example, a step needs the system to print a "Building" message and run the command echo 'building...'.

| Required?          | Yes                  |  |  |
|--------------------|----------------------|--|--|
| Parameter list     | None                 |  |  |
| Permitted location | In every stage block |  |  |

#### **Parallel**

"Parallel" is used to declare some stages executed in parallel to accelerate the execution speed, especially when a stage and another stage are independent of each other. Take note that you cannot set the execution environment for any stage with a parallel block.

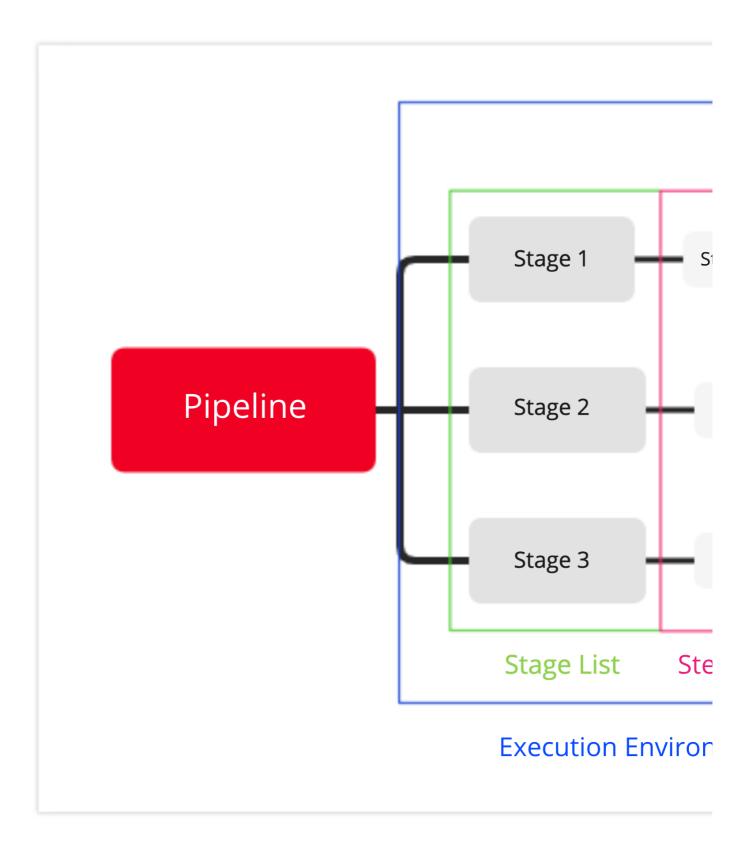

#### Sample File

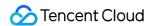

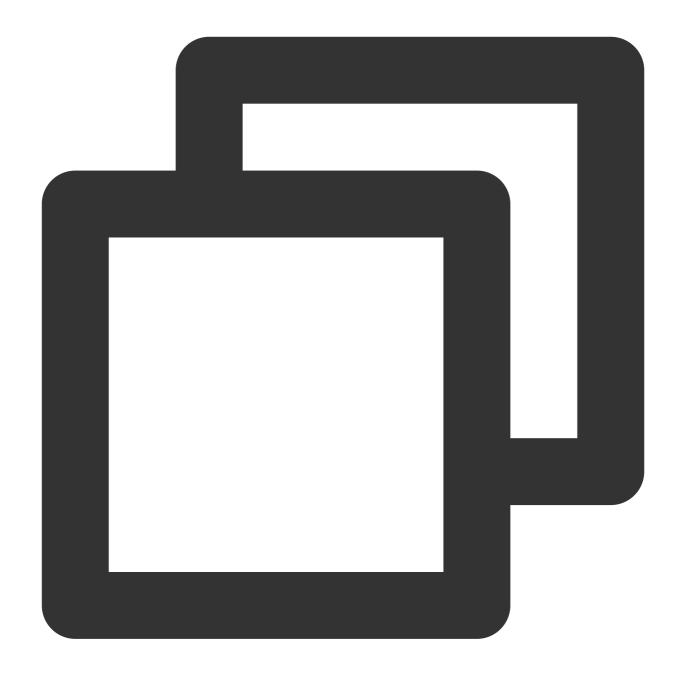

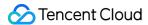

```
steps {
   echo 'building...'
    sh 'make'
   echo 'build complete.'
}
stage('Test') {
 steps {
   echo 'unit testing...'
   sh 'make check'
   junit 'reports/**/*.xml'
   echo 'unit testing complete.'
 }
stage('deploy') {
 steps {
   echo 'deploying...'
   sh 'make publish'
    echo 'deployment complete'
 }
}
```

#### **Switching Between Editors**

In essence, the graphical editor is preset code, allowing you to switch seamlessly to the text editor. However, you cannot switch from the text editor to the graphical editor. Code added or deleted in the text editor must pass a "rule check" before it can be converted into an editable view.

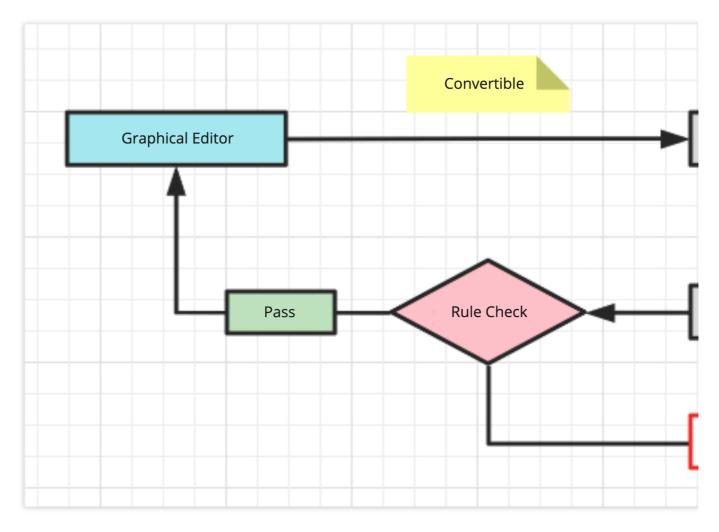

The text editor supports a wider range of custom operations than the graphical editor. As the graphical editor is preset with numerous commonly used steps, you can use it for pattern-based and standardized work. The text editor has no limitations and only requires conformance to Jenkins syntax, lending itself to specific and special tasks.

==== 2020/09/07 ====

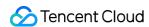

# Configure Build Plan Trigger Rules

Last updated: 2023-12-29 11:44:51

title: Trigger Rules - CODING Help Center

pageTitle: Trigger Rules

pagePrevTitle: Graphical Editor

pagePrev: ci/process/visual-editor.html pageNextTitle: Environment Variables pageNext: ci/configuration/env.html

alias:

devops/ci/trigger.html

ci/trigger.html

#### **Function Overview**

In the process of configuring a continuous integration (CI) plan, you can set trigger rules as necessary for running the build plan. These include the run frequency and trigger conditions of the build plan. The following trigger methods can be used in every CI build plan.

Manual trigger

Triggered by code changes

Scheduled trigger

API trigger

You can combine these methods.

#### **Manual trigger**

You can manually trigger a build plan by entering the build parameters, which will be added to the build environment in the form of environment variables.

On the build plans page, select "Build Now". In the pop-up window, select the build targets (tag, branch, or revision number), enter the required build parameters to complete the trigger build.

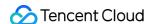

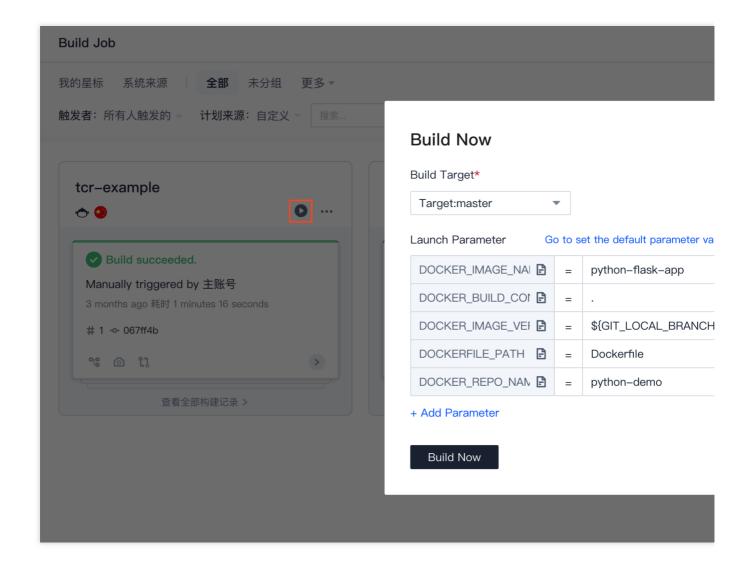

#### Triggered by code changes

For a build plan configured to be triggered by code changes, the code repository selected for the build plan will be monitored to trigger the build plan according to its changes.

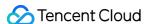

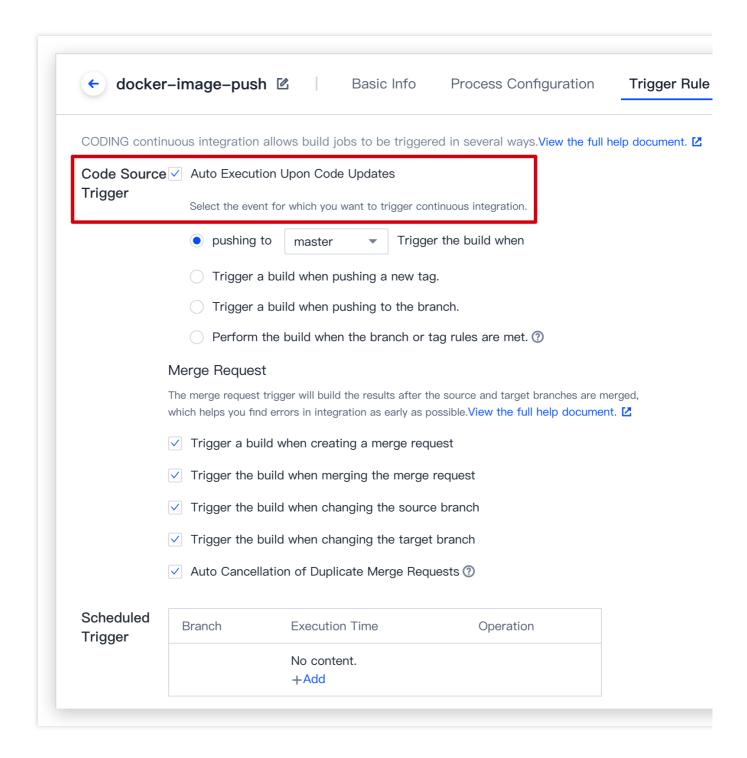

#### **Code updates**

Trigger build when pushing to <br/> <br/>branch>

A build is triggered only when the code of the specified branch is updated.

Trigger build when pushing a new tag

A build is triggered only when a new Git tag is created.

Trigger build when pushing to a branch

A build is triggered when the code of any branch is updated.

Build when branch or tag rules met

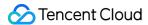

Supports matches of regular expressions:

- 1.1 If you want to trigger a build when the code of a master branch is updated, "refs/heads/master" and "master" both match the condition.
- 1.2 If you want to trigger a build only when a master or dev branch is updated, use the following: ^refs/heads/(master|dev).

#### **Merge requests**

A merge request triggers a build in the following circumstances:

When a merge request is initiated

A change has occurred in the source branch of a merge request

A change has occurred in the target branch of a merge request

When a merge request is merged

#### Note:

When a build is **triggered by a merge request**, the **result after the source branch and target branch is merged** is built, so integration errors can be identified at the earliest. This is not possible when a build is **triggered by code updates**.

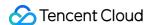

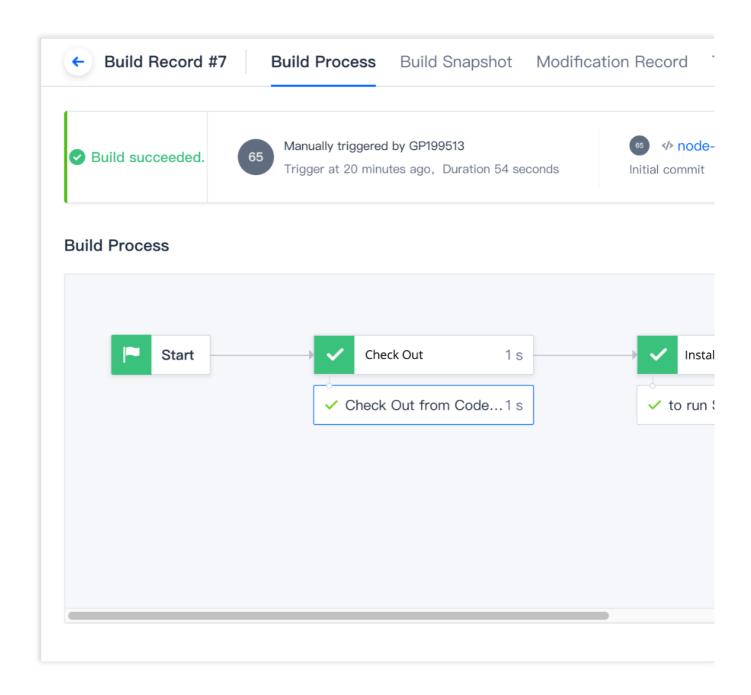

#### **Automatically cancel identical builds**

In the settings, you can select "Automatically cancel identical version numbers" and "Automatically cancel identical merge requests" to cancel identical builds that are triggered (and only keep the latest one).

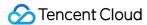

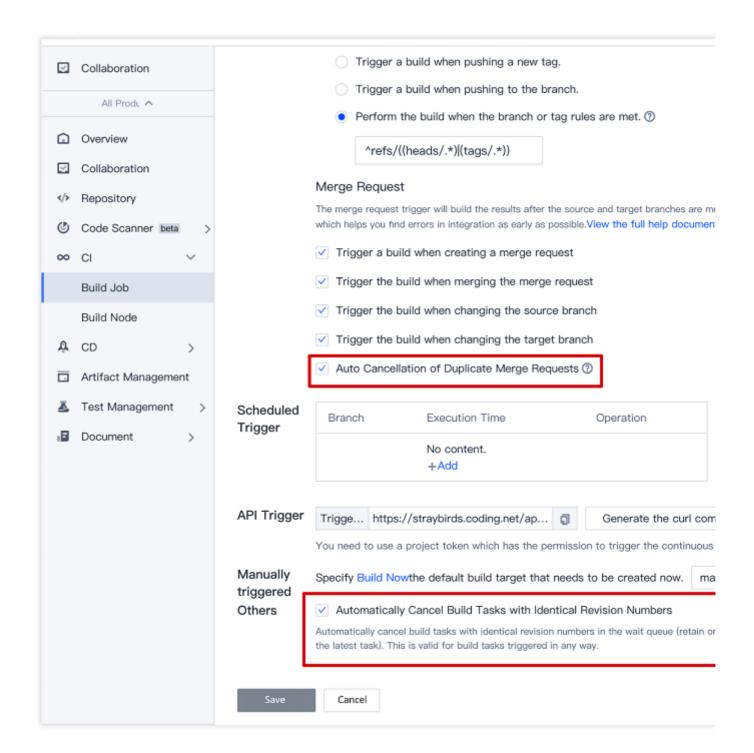

#### **Private GitLab**

In the case of Bind Private GitLab, GitLab Webhooks will be automatically created. Subsequently, CODING will be notified of events to match the above-set trigger rules.

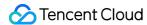

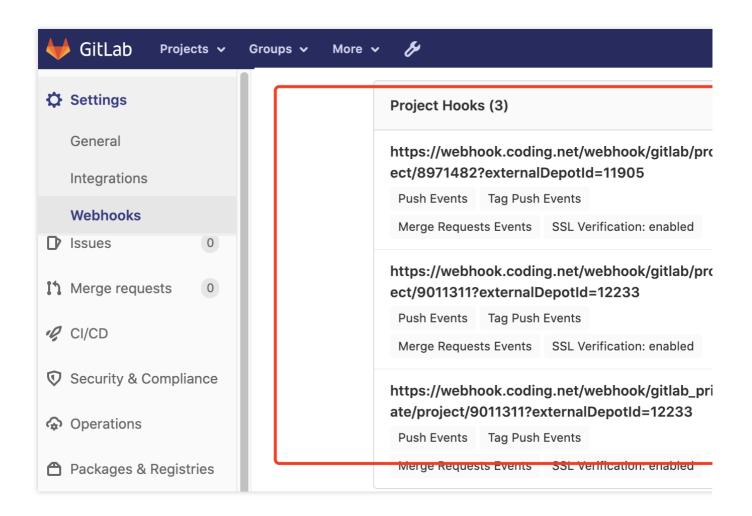

#### Scheduled trigger

By configuring a scheduled trigger for a build plan, you can set the build plan to be triggered periodically or at specific times to generate build tasks.

You can add multiple scheduled triggers in no order of priority. If scheduled triggers overlap, multiple builds are triggered.

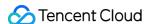

| _                     |                                                                                                    |                     |                                                       |  |  |  |
|-----------------------|----------------------------------------------------------------------------------------------------|---------------------|-------------------------------------------------------|--|--|--|
|                       | Trigger a build when pushing a new tag.                                                                                                    |                     |                                                       |  |  |  |
| _                     | Trigger a build when pushing to the branch.                                                                                                    |                     |                                                       |  |  |  |
| _                     | Perform the build when the branch or tag rules are met. ③                                                                                                    |                     |                                                       |  |  |  |
|                       | ^refs/((heads/.*) (tags/.*))                                                                                                    | Scheduled Trigger   |                                                       |  |  |  |
|                       | Merge Request                                                                                                    | Trigger             | If the code is not changed, the scheduled             |  |  |  |
|                       | The merge request trigger will build the results afte which helps you find errors in integration as early as                                                          |                     | task will not be repeatedly triggered. ②              |  |  |  |
|                       | Trigger a build when creating a merge re                                                                                                    | Branch<br>Selection | master •                                              |  |  |  |
|                       | Trigger the build when merging the merg                                                                                                    | Date                | Select All Sunday                                     |  |  |  |
|                       | Trigger the build when changing the sou                                                                                                    | Selection           | ✓ Monday                                              |  |  |  |
| _                     | ✓ Trigger the build when changing the targ                                                                                                    |                     | Friday Saturday                                       |  |  |  |
|                       | Auto Cancellation of Duplicate Merge Re                                                                                                    | Trigger<br>Method   | Periodic Trigger Single Trigger                       |  |  |  |
| Scheduled<br>Trigger  | Branch Execution Time                                                                                                    |                     | Trigger Time 20:03 x                                  |  |  |  |
|                       | No content.<br>+Add                                                                                                    | OK                  | Cancel                                                |  |  |  |
|                       |                                                                                                    |                     |                                                       |  |  |  |
| API Trigger           | Trigge https://straybirds.coding.net/ap  Generate the curl command trigger example.                                                                                   |                     |                                                       |  |  |  |
|                       | You need to use a project token which has the pe                                                                                                    | ermission to tri    | igger the continuous integration API.Project TokenTri |  |  |  |
| Manually<br>triggered | Specify Build Nowthe default build target that needs to be created now.                                                                                               |                     |                                                       |  |  |  |
| Others                |                                                                                                    |                     |                                                       |  |  |  |
|                       | Automatically cancel build tasks with identical revision numbers in the wait queue (retain only the latest task). This is valid for build tasks triggered in any way. |                     |                                                       |  |  |  |
|                       |                                                                                                    |                     |                                                       |  |  |  |

Trigger condition: Do not repeatedly trigger scheduled task if code is unchanged

If the code of the selected branch has not changed since the last trigger, a build will not be triggered at the trigger time.

#### Select Date

You can select multiple days in a week.

#### Repeatedly

You can select a time range between 00:00 and 24:00 (accurate to the hour) to trigger tasks at the specified interval.

#### Once

You can select a trigger time between 00:00 and 24:00 (accurate to the minute).

#### **API** trigger

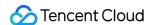

Before using this feature, select "Project Settings" > "Developer Options" > "Project Token" > "Create Token" to generate the token authorizing you to trigger the Continuous Integration API.

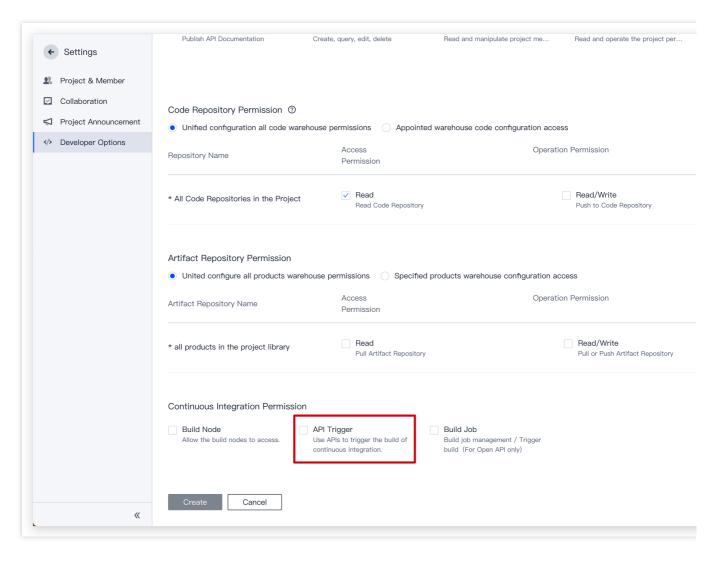

With the token, you can call the API in a build plan. Select "Generate cURL command to test trigger" to generate the call command.

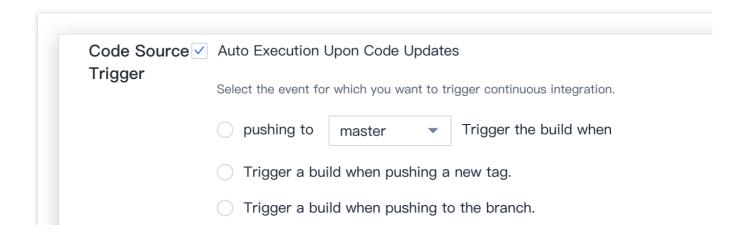

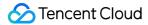

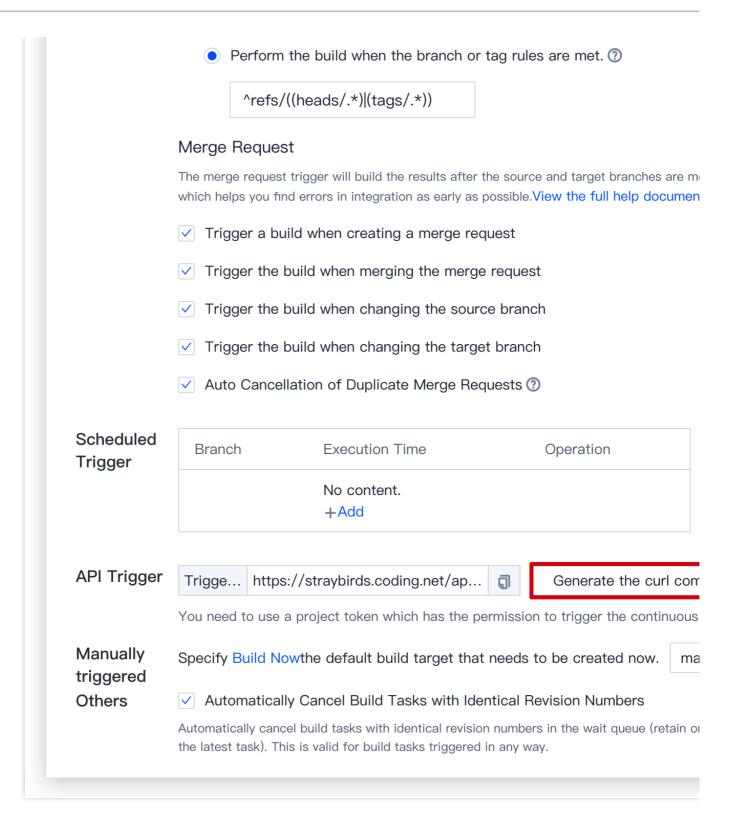

#### **API**

When the project token calls the CODING Continuous Integration (CODING-CI) API, the authentication method is Basic Auth . See the API parameters below.

Trigger build task

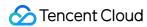

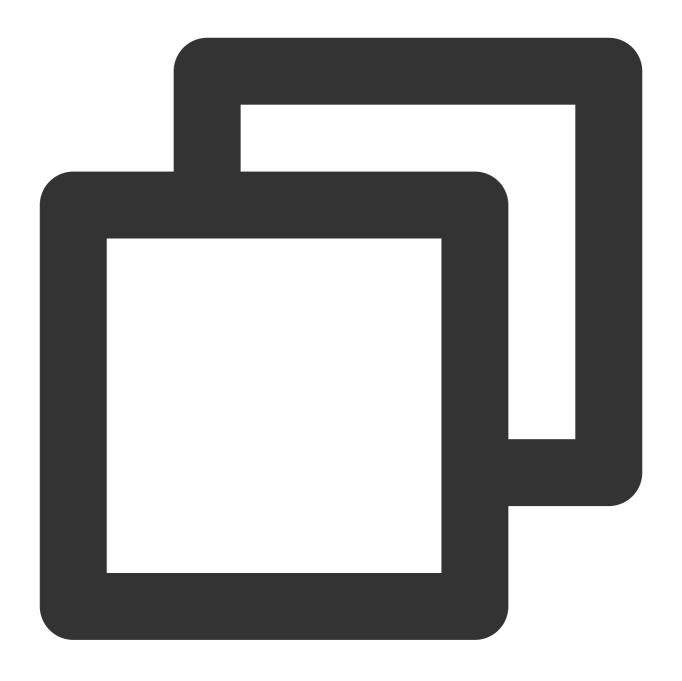

POST https://< TEAM\_GK >.coding.net/api/cci/job/< JOB\_ID >/trigger

Request body

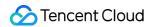

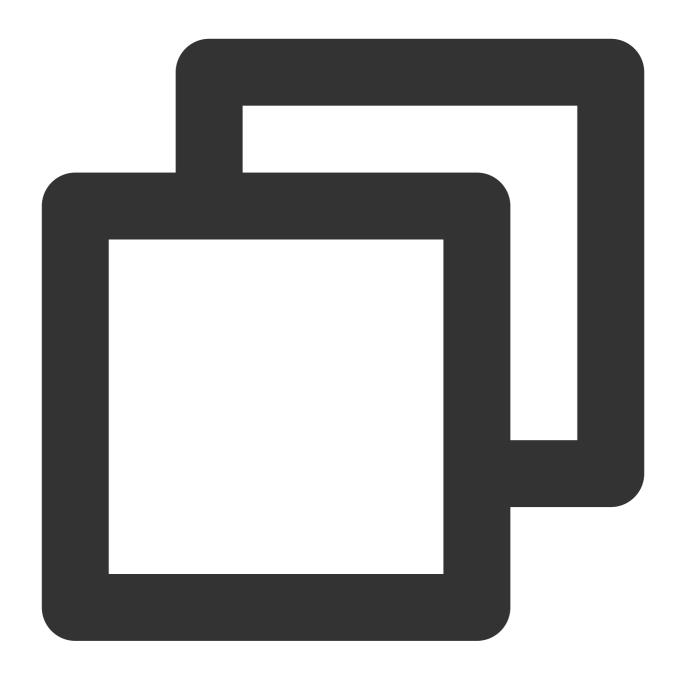

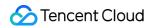

```
"sensitive": 0
}
]
```

# Return body

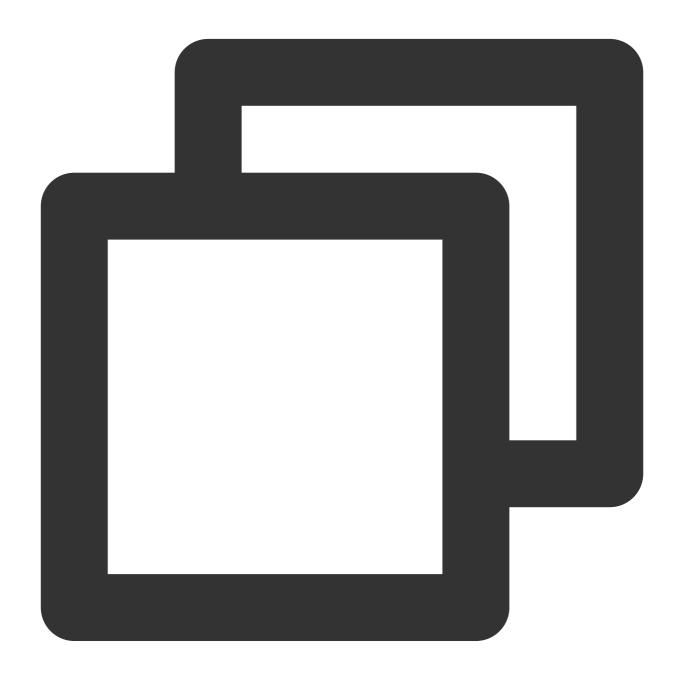

```
{
  "code": 0
}
```

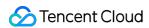

### **Parameter descriptions**

| Parameter | Location | Required? | Туре   | Default<br>value | Description                                                                                        |
|-----------|----------|-----------|--------|------------------|----------------------------------------------------------------------------------------------------|
| ref       | body     | No        | string | master           | Built target ref ( commit sha / tag / branch ), ignore if code repository isn't used in build plan |
| envs      | body     | No        | env[]  | -                | Startup parameter of build plan                                                                    |

### envltem

| Parameter | Location          | Required? | Туре   | Default<br>value | Description                                                                                                    |
|-----------|-------------------|-----------|--------|------------------|----------------------------------------------------------------------------------------------------|
| name      | envltem.name      | Yes       | string | master           | Name of startup parameter of build plan                                                                                 |
| value     | envltem.value     | No        | string | -                | Startup value of build plan                                                                                             |
| sensitive | envltem.sensitive | No        | number | 0                | Whether to keep startup parameters confidential and do not show startup parameters in log 1: confidential, 0: plaintext |

==== 2021/08/24 ====

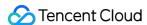

# **Environment Variables**

Last updated: 2023-12-29 11:44:51

title: Environment Variables - CODING Help Center

pageTitle: Environment Variables

pagePrevTitle: Trigger Rules

pagePrev: ci/configuration/trigger.html

pageNextTitle: Build Snapshots

pageNext: ci/configuration/snapshot.html

alias:

devops/ci/env.html

ci/env.html

### **Function Overview**

In a continuous integration process, we may incorporate configurations (such as an account password or version number) into the build process as environment variables. CODING Continuous Integration (CODING-CI) supports environment variables in multiple formats. You can incorporate variables into a build process with the following methods (in order of highest priority to lowest):

"withEnv" in a Jenkinsfile

"environment" in a Jenkinsfile

Startup parameters in a build plan (job)

Environment variables in a build plan (job)

Built-in system environment variables during a build process

This document describes these methods in detail.

### withEnv and environment

You can use "environment" to define environment variables in a Jenkinsfile (as follows):

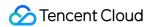

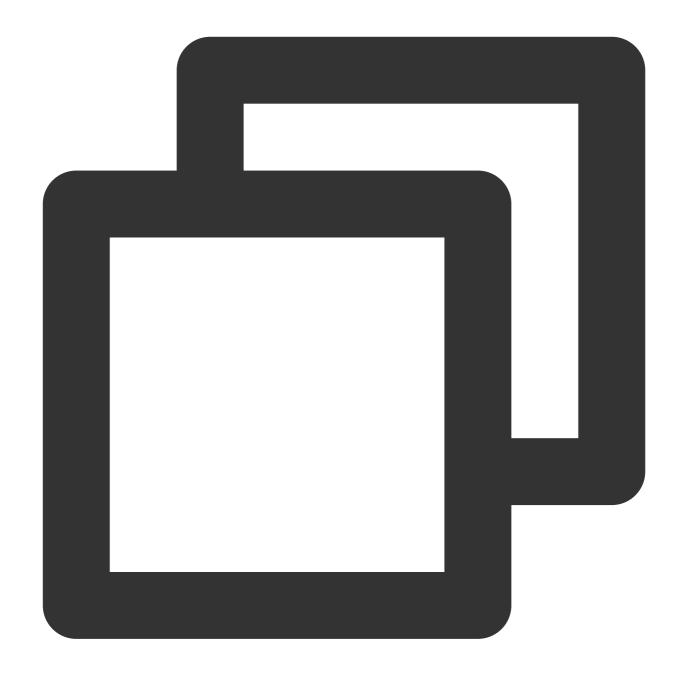

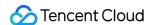

In a build process, you may need to use environment variables of the same name at different stages. You can use "withEnv" to set the environment variables for some operations to avoid confusing the global environment variables. Steps executed with "withEnv" will prioritize the set environment variables. Refer to the following example:

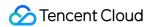

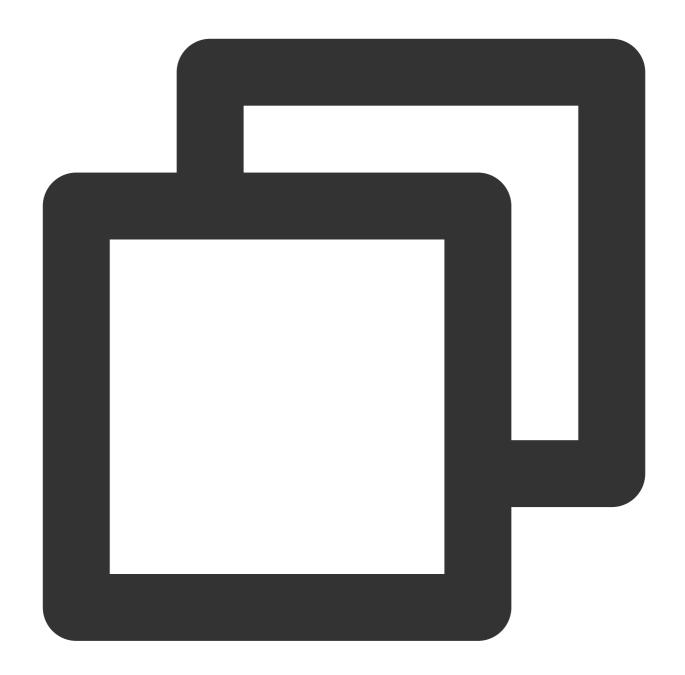

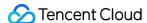

```
echo "MY_TEAM is ${MY_TEAM}"
                // The output is as follows:
                // MY_PROJECT is project-1
                // MY_TEAM is team-1
                // Environment variables set with "withEnv" are only valid for step
                withEnv(['MY_PROJECT=project-2']) {
                    echo "MY_PROJECT is ${MY_PROJECT}"
                    echo "MY TEAM is ${MY TEAM}"
                    // The output is as follows:
                    // MY_PROJECT is project-2
                    // MY_TEAM is team-1
               }
            }
       }
   }
}
```

#### Note:

For more information, see the official Jenkins documentation—Using environment variables.

# Startup parameters in build plans

Startup parameters are the next most important environment variables. You can select or fill in their values when starting a build plan.

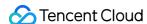

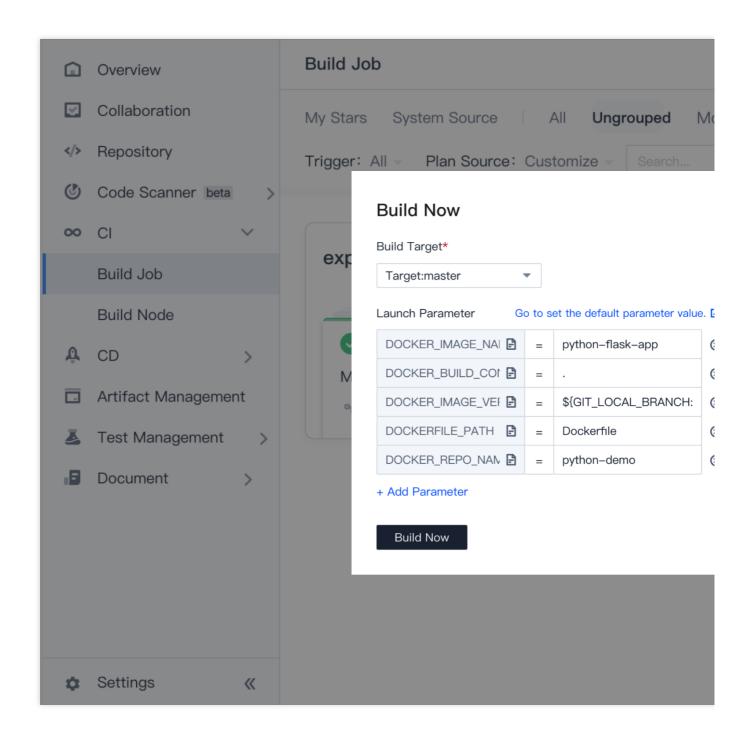

#### Add environment variable

Besides hardcoding environment variables into a Jenkinsfile, you can also set variables when configuring a build plan. CODING supports four types of environment variables: string, single-selection, multi-selection, and CODING credentials. You can also configure environment variables in a build plan as the default values of the startup parameters.

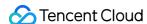

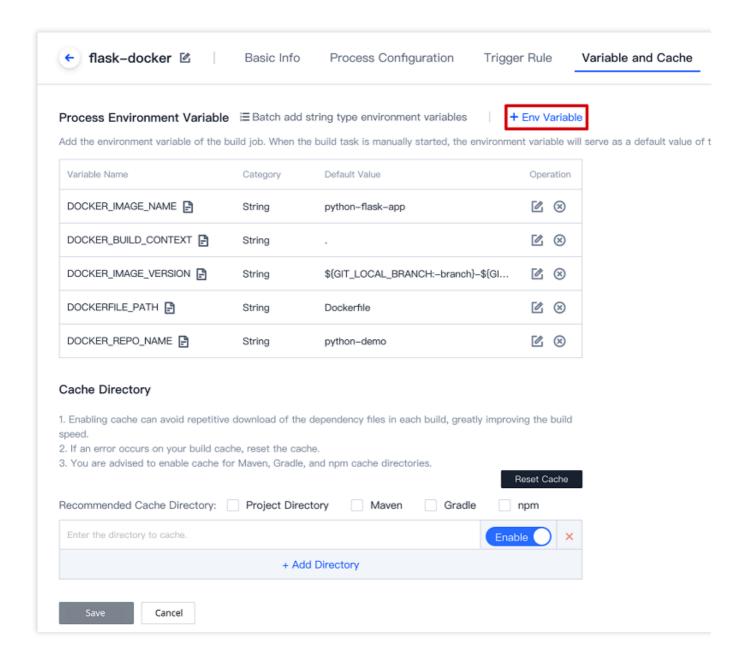

# **Built-in system environment variables**

In CODING-CI build processes, he corresponding environment variables are incorporated to every build task. You can view the list of default environment variables in "Build Snapshot":

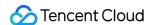

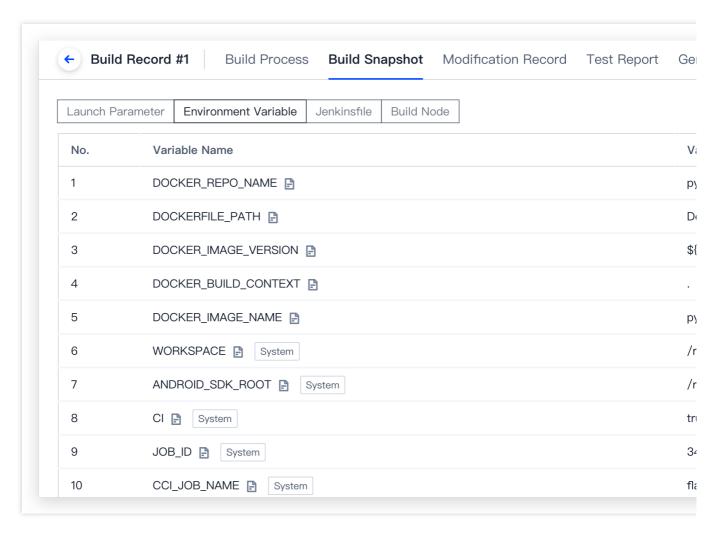

The environment variables are summarized below by trigger rules (triggered upon code updates, scheduled trigger, or triggered upon merge requests):

| No. | Variable                       | Description                                                                   |
|-----|--------------------------------|-------------------------------------------------------------------------------|
| 1   | CREDENTIALS_ID                 | Private deploy key CredentialsId, for pullir repositories                     |
| 2   | DOCKER_REGISTRY_CREDENTIALS_ID | Docker private key CredentialsId (equivale to CODING_ARTIFACTS_CREDENTIALS_   |
| 3   | CREDENTIALS_ID                 | Repository private key CredentialsId, for pulling repositories in the project |
| 4   | GIT_HTTP_URL                   | Code repository HTTPS URL                                                     |
| 5   | GIT_BUILD_REF                  | The Git revision number for the build                                         |

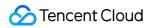

| 6  | GIT_DEPLOY_KEY               | Public deploy key of code repositories               |
|----|------------------------------|------------------------------------------------------|
| 7  | GIT_COMMIT                   | Revision number of the current version               |
| 7  | GIT_COMMIT_SHORT             | First seven digits of the revision number            |
| 8  | GIT_PREVIOUS_COMMIT          | Revision number of the last build run No.            |
| 9  | GIT_AUTHOR_EMAIL             | Email address of the latest author of this version   |
| 10 | GIT_SSH_URL                  | SSH URL of the code repository                       |
| 11 | GIT_COMMITTER_NAME           | Name of the latest committer of this versic          |
| 12 | GIT_AUTHOR_NAME              | Name of the latest author of this version            |
| 13 | REF                          | Version to be built                                  |
| 14 | GIT_PREVIOUS_COMMIT          | Revision number of the last successful bu run        |
| 15 | GIT_COMMITTER_EMAIL          | Email address of the latest committer of the version |
| 16 | GIT_BRANCH                   | Branch triggering the build                          |
| 17 | GIT_URL                      | SSH URL of the repository                            |
| 18 | GIT_LOCAL_BRANCH/BRANCH_NAME | Local branch name                                    |
| 19 | FETCH_REF_SPECS              | refs to be checked out by git                        |
| 20 | GIT_REPO_URL                 | SSH URL of the repository                            |
| 21 | JOB_ID                       | Build plan ID                                        |
| 22 | JOB_NAME                     | Build plan name                                      |
| 23 | CI_BUILD_NUMBER              | Build No.                                            |
| 24 | PROJECT_ID                   | Project ID                                           |
| 25 | PROJECT_NAME                 | Project name                                         |
| 26 | PROJECT_WEB_URL              | Project website URL                                  |
| 27 | PROJECT_API_URL              | URL of project's backend API                         |
| 28 | PROJECT_TOKEN                | Project token password, for reading the              |

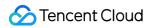

|    |                                                                 | project                                                                                 |
|----|-----------------------------------------------------------------|-----------------------------------------------------------------------------------------|
| 29 | PROJECT_TOKEN_GK                                                | Project token user                                                                      |
| 30 | GIT_TAG                                                         | Git tag triggering the build (only applicable when building with tags)                  |
| 31 | DEPOT_NAME                                                      | Current code repository name                                                            |
| 32 | CCI_CURRENT_PROJECT_COMMON_CREDENTIALS_ID (soon to be released) | Built-in project token's CredentialsId                                                  |
| 33 | CCI_CURRENT_TEAM (soon to be released)                          | Company name for the current build environment, such as "myteam" in myteam.coding.net   |
| 34 | CCI_CURRENT_DOMAIN (soon to be released)                        | Domain name of the current build environment, such as "coding.net" in myteam.coding.net |
| 35 | MR_RESOURCE_ID                                                  | Merge request ID                                                                        |
| 36 | MR_TARGET_BRANCH                                                | Target branch of the merge request                                                      |
| 37 | MR_TARGET_SHA                                                   | Version number of the target branch of the merge request                                |
| 38 | MR_MERGED_SHA                                                   | Simulated merged version number                                                         |
| 39 | MR_SOURCE_BRANCH                                                | Source branch of the merge request                                                      |
| 40 | MR_STATUS                                                       | Status of the merge request                                                             |
| 41 | MR_SOURCE_SHA                                                   | Version number of the source branch of th merge request                                 |

==== 2020/10/14 ====

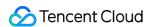

# **Build Snapshots**

Last updated: 2023-12-29 11:44:51

title: Build Snapshots - CODING Help Center

pageTitle: Build Snapshots

pagePrevTitle: Environment Variables pagePrev: ci/configuration/env.html pageNextTitle: Cache Directory

pageNext: ci/configuration/cache.html

alias:

devops/ci/snapshot.html

ci/snapshot.html

### **Function overview**

You may use different configuration files or build parameters for each build task in Continuous Integration. CODING Continuous Integration (CODING-CI) features build snapshots to allow you to review the execution process of a build task. Build snapshots clearly show the configuration parameters of every build record.

# View build configuration

1. In a project, click "Continuous Integration" > "Build Plans". Select the title of a build plan to view all build records of the plan. Click a record to open it:

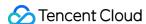

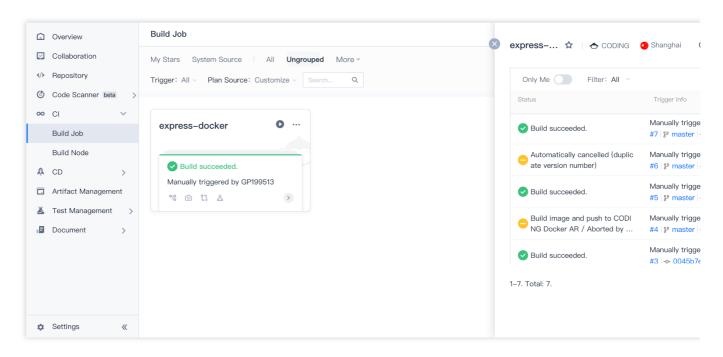

2. In a build record, you can click "Build Snapshot" to view the configuration snapshots of the build record—the startup parameters, environment variables, and process configuration file.

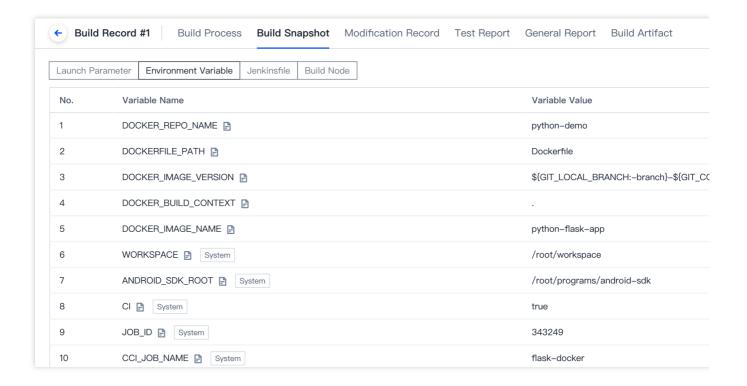

### **Startup parameters**

The startup parameters are the parameters that you entered when starting a build task. They are incorporated into the run environment of the build task as environment variables.

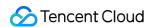

# **Build Now**

Build Target\*

Target:master

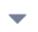

Launch Parameter Go to set the default pa

| DOCKER_IMAGE_NAI | = | python-flask- |
|------------------|---|---------------|
| DOCKER_BUILD_CO1 | = | •             |
| DOCKER_IMAGE_VEF | = | \${GIT_LOCAL  |
| DOCKERFILE_PATH  | = | Dockerfile    |
| DOCKER_REPO_NAN  | = | python-demc   |

+ Add Parameter

**Build Now** 

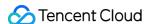

After the build is completed, you can view the configured startup parameters in "Build Snapshot".

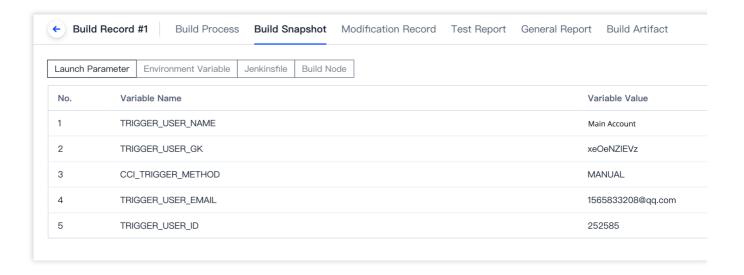

### **Environment variables**

The environment variables only include those you configured when starting the task, and exclude all environment variables generated or dynamically set in the run process.

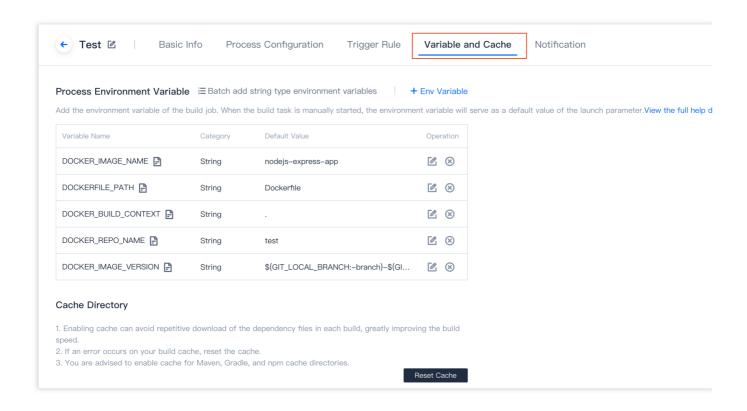

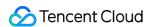

Select "Environment Variables" to view the environment variables set by the system and user for the build task when the task was started.

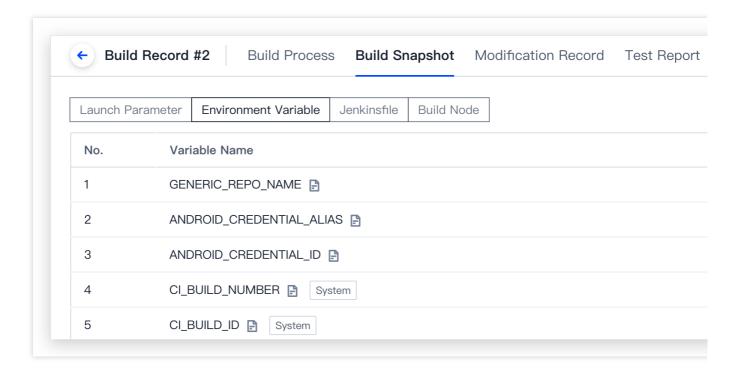

# **Process configuration file**

Select the tab for the process configuration to view the configuration file (Jenkinsfile) used for the build record.

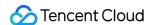

```
← Build Record #1
                      Build Process
                                     Build Snapshot Modification Record Test Report
                                                                                       G€
Launch Parameter
                Environment Variable
                                   Jenkinsfile
                                              Build Node
    1
         pipeline {
    2
           agent any
    3
           stages {
             stage('Check') {
    4
    5
               steps {
    6
                 checkout([$class: 'GitSCM',
    7
                 branches: [[name: env.GIT_BUILD_REF]],
    8
                 userRemoteConfigs: [[
    9
                   url: env.GIT_REPO_URL,
                   credentialsId: env.CREDENTIALS_ID
   10
                 111)
   11
   12
   13
             stage('Build') {
   14
   15
               steps {
                 echo ' Environment '
   16
   17
                 sh 'printenv'
                 echo ' Building... '
   18
                 sh 'docker version'
   19
   20
                 sh './build.sh'
                 echo ' Finish '
   21
   22
   23
   24
             stage(' Push CODING Docker to AR ') {
   25
               steps {
   26
                 script {
   27
                   docker.withRegistry(
                      "${CCI_CURRENT_WEB_PROTOCOL}://${env.CODING_DOCKER_REG_HOST}"
   28
                      "${env.CODING_ARTIFACTS_CREDENTIALS_ID}"
   29
   30
                      docker.image("${env.CODING_DOCKER_IMAGE_NAME}:${env.GIT_COMMI
   31
   32
   33
```

==== 2020/08/13 ====

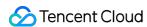

# Cache Directory

Last updated: 2023-12-29 11:44:51

title: Cache Directory - CODING Help Center

pageTitle: Cache Directory

pagePrevTitle: Build Snapshots

pagePrev: ci/configuration/snapshot.html

pageNextTitle: Build Node Types

pageNext: ci/node/type.html

alias:

devops/ci/cache.html

ci/cache.html

practice/jenkins-dockerfile.html

### **Function Overview**

When installing dependencies for a local project, the downloaded files are cached for the next installation. After you run the npm install command, ./node\_modules is generated in the project and is cached in the ~/.npm directory, which is more compact and universal.

Default build nodes

CODING distributes computing resources for each build plan, which are destroyed once a build is finished. As a new build node is assigned for each build, the "cache directory" needs to be specified to accelerate the next build.

Custom build nodes

If you would like to access computing resources and execute the task in the build plan using a custom build node, the server will not be destroyed once the build is finished, so you do not need to specify the "cache directory".

When using Docker in Continuous Integration, you will need to enable the "cache directory" in Docker.

### **Default build nodes**

CODING provides the basic task computing resources for build plans. A CVM is assigned for each task in a Linux build environment with root user permissions, the cache directory is as follows:

| Cache directory |
|-----------------|
| /root/.m2/      |
| /root/.gradle/  |
| /root/.npm/     |
|                 |

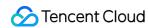

| composer | /root/.cache/composer/        |
|----------|-------------------------------|
| pip3     | /root/.cache/pip/             |
| yarn     | /usr/local/share/.cache/yarn/ |

In "Build Plan Settings" > "Variables and Caches", select or enter the cache directory.

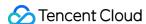

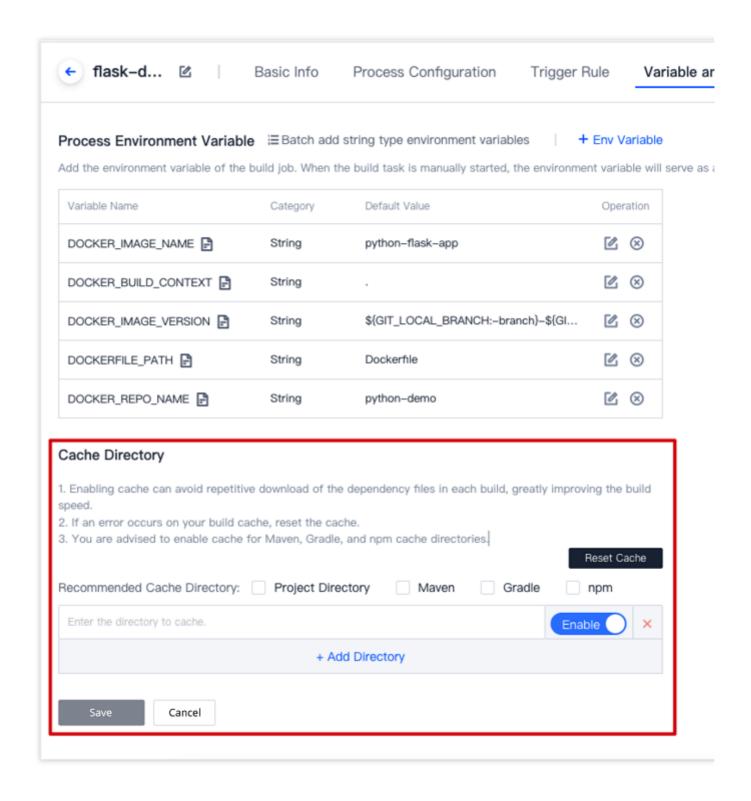

### **Docker build environment**

If you are using Docker in a build plan, go to "Variables and Caches", select the cache directory, and then enable it in Docker.

#### **Jenkinsfile**

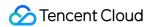

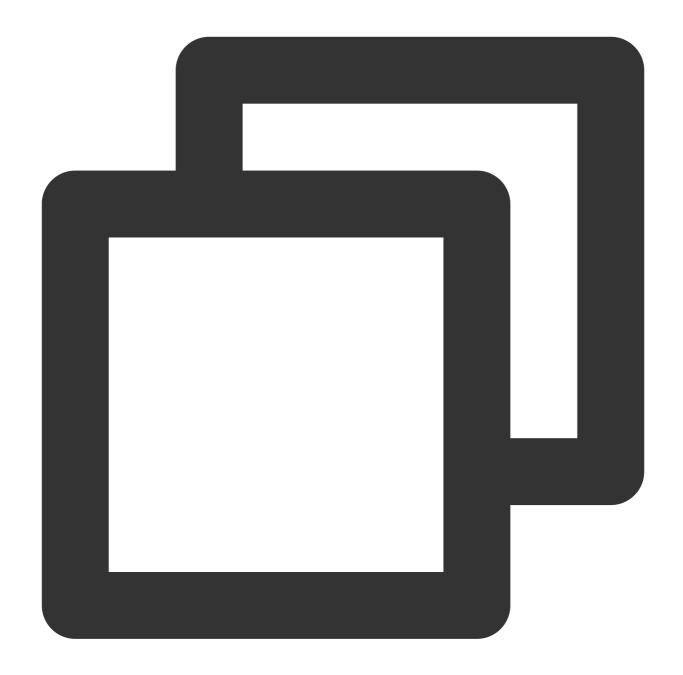

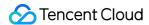

```
stage('Java cache') {
     agent {
        docker {
         image 'adoptopenjdk:11-jdk-hotspot'
         args '-v /root/.gradle/:/root/.gradle/ -v /root/.m2/:/root/.m2/'
         reuseNode true
      }
      steps {
        sh './gradlew test'
    stage('npm cache') {
      steps {
       script {
          docker.image('node:14').inside('-v /root/.npm/:/root/.npm/') {
            sh 'npm install'
          }
      }
  }
}
```

### **Custom build nodes**

When using a Docker environment in a custom build node, find the cache directory corresponding to the server username. For example, if the default username for Ubuntu servers is ubuntu, the cache directory is

/home/ubuntu/.npm/ , and the codes are as follows:

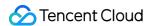

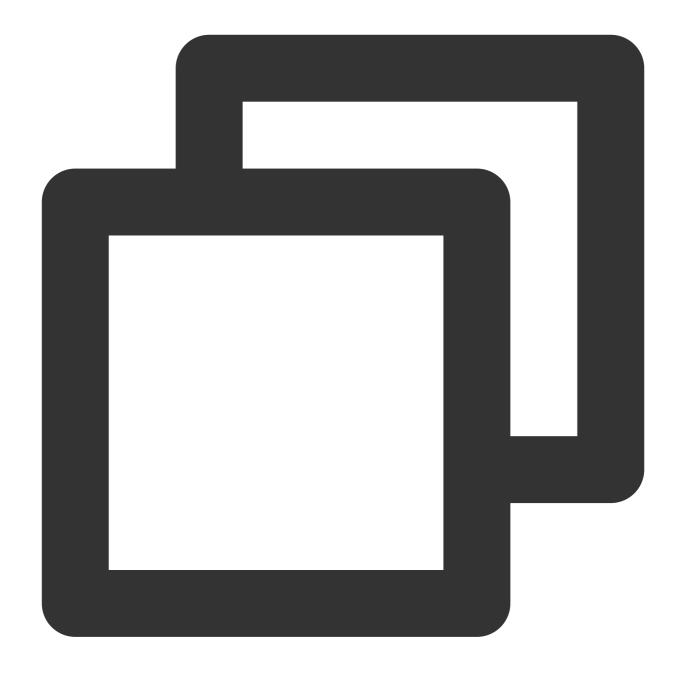

```
docker.image('node:14').inside('-v /home/ubuntu/.npm/:/root/.npm/') {
   sh 'npm install'
}
```

# **Cache basic docker images**

As the basic Docker images, such as the basic <code>Dockerfile</code> image and CI agent image, need to be pulled for every build, the process can be accelerated by caching the images.

You can use the <code>Jenkinsfile</code> below by modifying the image name:

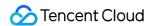

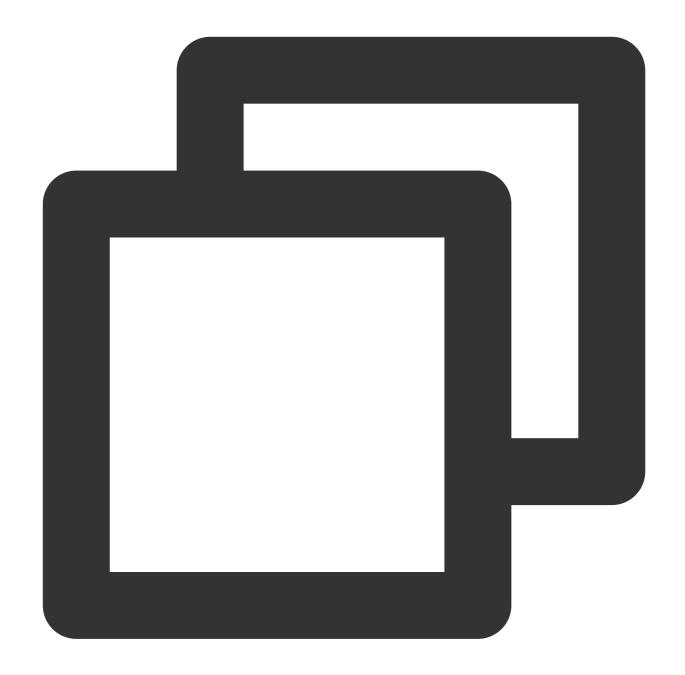

```
pipeline {
  agent any
  environment{
    DOCKER_CACHE_EXISTS = fileExists '/root/.cache/docker/php-8.0-cli.tar'
  }
  stages {
    stage('Load cache') {
      when { expression { DOCKER_CACHE_EXISTS == 'true' } }
      steps {
        sh 'docker load -i /root/.cache/docker/php-8.0-cli.tar'
      }
}
```

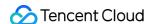

```
stage('Use images (modify this section)') {
     agent {
       docker {
         image 'php:8.0-cli'
         args '-v /root/.cache/:/root/.cache/'
         reuseNode 'true'
     }
     steps {
       sh "php -v"
     }
    stage('Generate cache (run once only)') {
     when { expression { DOCKER_CACHE_EXISTS == 'false' } }
     steps {
       sh 'mkdir -p /root/.cache/docker/'
       sh 'docker save -o /root/.cache/docker/php-8.0-cli.tar php:8.0-cli'
    }
  }
}
```

Add the path /root/.cache/ in "Cache Directory". The duration of the second build is significantly shorten due to the cache:

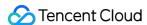

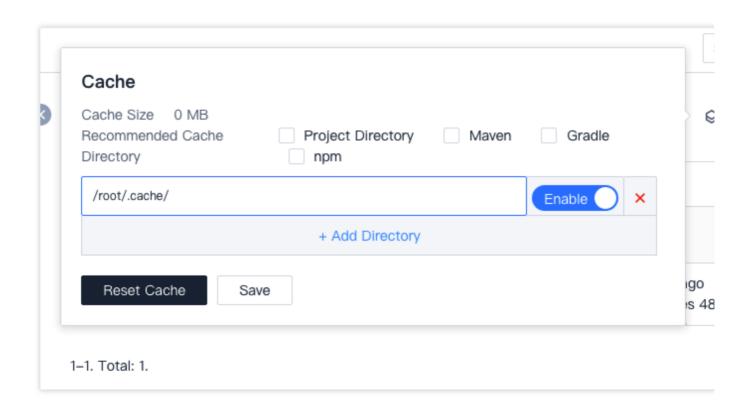

 $\triangle$  Keep cached images up to date with official updates.

### **Save Dockerfiles**

If you are using a <code>Dockerfile</code> as the build environment in Continuous Integration, instead of running the docker <code>build</code> command at initialization, save the built Docker images to a repository to pull and reuse them again.

#### **Jenkinsfile**

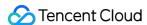

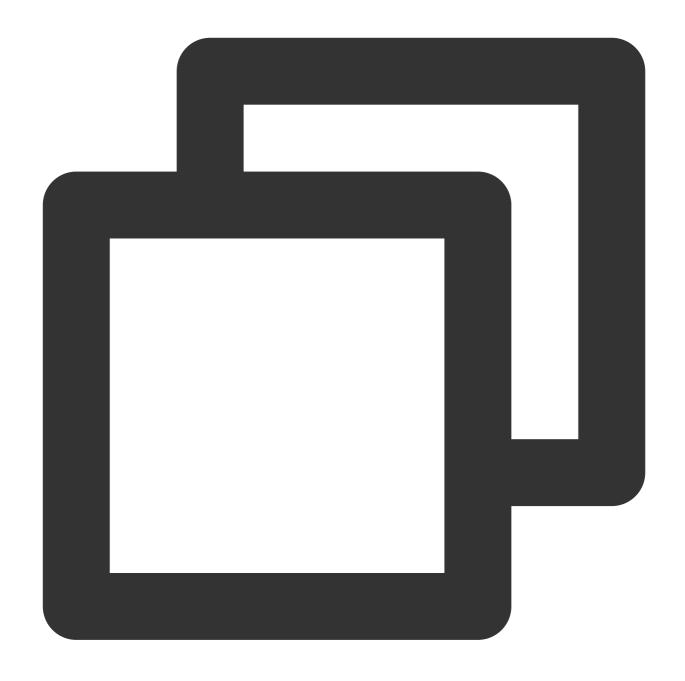

```
// Creates a CODING Docker repository and obtains the username, password, and repos
sh "docker login -u $DOCKER_USER -p $DOCKER_PASSWORD my-team-docker.pkg.coding.net"

// Use MD5 of Dockerfile as tag
md5 = sh(script: "md5sum Dockerfile | awk '{print \\$1}'", returnStdout: true).trim
imageFullName = "my-team-docker.pkg.coding.net/my-project/my-repo/my-app:dev-${md5}

// Check if images exist in remote repository
dockerNotExists = sh(script: "docker manifest inspect $imageFullName > /dev/null",
def testImage = null
if (dockerNotExists) {
```

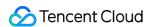

```
testImage = docker.build("$imageFullName", "--build-arg APP_ENV=testing ./")
    sh "docker push $imageFullName"
} else {
    testImage = docker.image(imageFullName)
}

// Use images for automated testing
testImage.inside("-e 'APP_ENV=testing'") {
    stage('Test') {
        echo 'testing...'
        sh 'ls'
        echo 'test done.'
    }
}
```

Explanation: By running the following command in the shell, you can determine "if the images exist" based on the returned value.

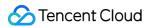

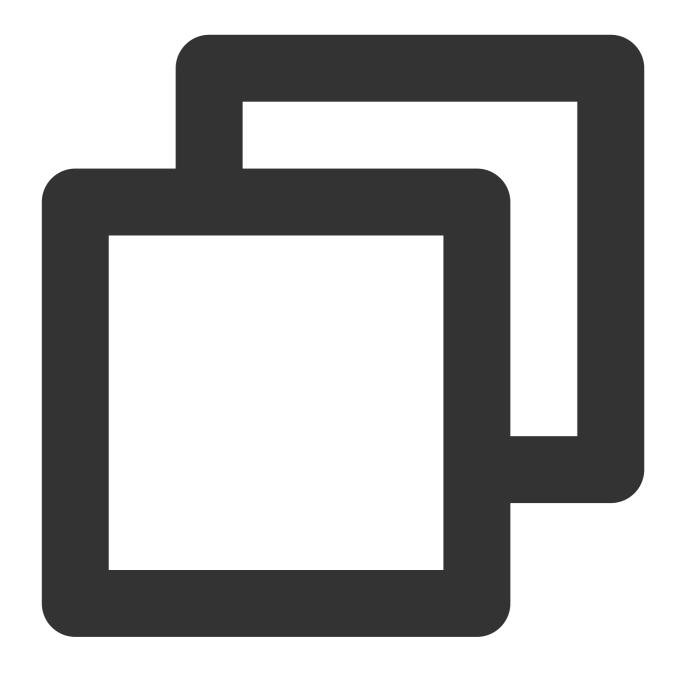

```
docker manifest inspect ecoding/foo:bar
no such manifest
$ echo $?
```

==== 2021/09/17 ====

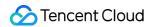

# Build Artifacts Docker

Last updated: 2023-12-29 11:44:51

title: Docker - CODING Help Center

pageTitle: Docker

pagePrevTitle: Build Composer Artifacts pagePrev: ci/artifacts/composer.html pageNextTitle: Build File Type Artifact pageNext: ci/artifacts/generic.html

alias:

devops/ci/artifacts/docker.html

ci/artifacts/docker.html

#### **Feature Overview**

This document provides an example of a Jenkinsfile for building a Docker image with a continuous integration task.

After you build the Docker image, you can use a preset plugin to upload it to the CODING Artifact Repository

(CODING-AR). Before using this function, ensure that you have a basic understanding of Docker artifact repositories.

### **Jenkinsfile**

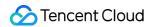

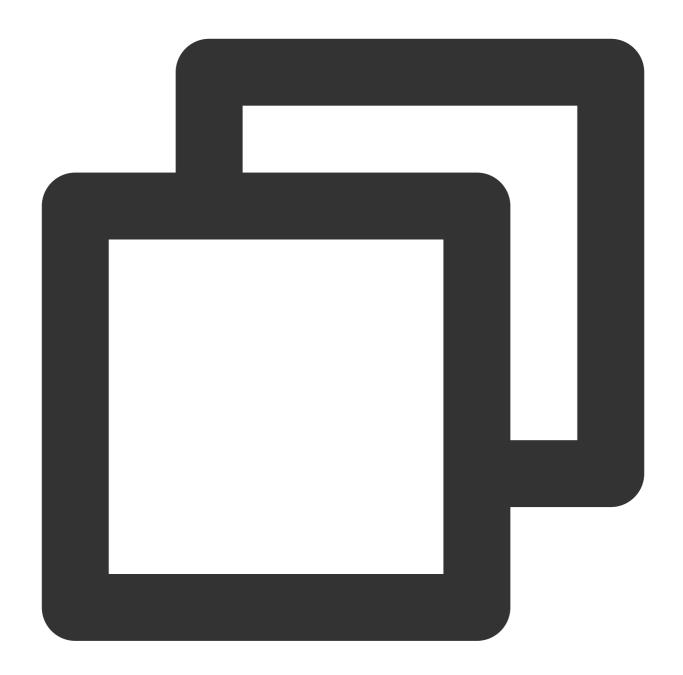

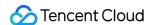

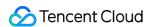

# Manage Build Plans Group Management

Last updated: 2023-12-29 11:44:51

title: Group Management - CODING Help Center

pageTitle: Group Management pagePrevTitle: Build node pool pagePrev: ci/node/pool.html

pageNextTitle: Team Build Template pageNext: ci/manage/team-template.html

alias:

devops/ci/group.html

ci/group.html

# Starring and grouping

Build plans can be starred and grouped to help you quickly locate build plans that you are following.

Starring

This is a personal setting that only takes effect for the user who has starred a plan. Click the star on a build plan area, and you can view only starred plans in "My Stars" tab.

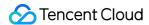

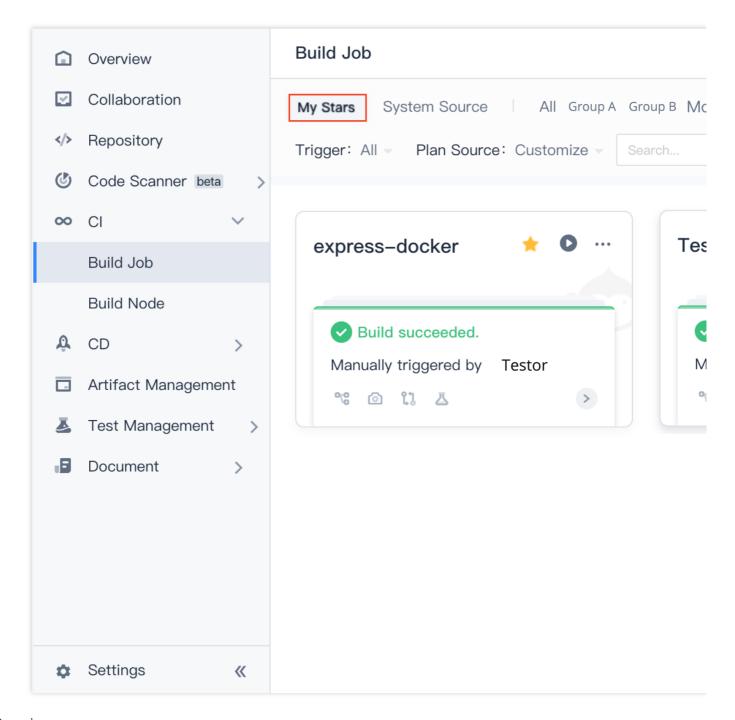

# Grouping

This is a global setting that is only accessible to users with permission to "Continuous Integration Management". Members of a project can view the groups and categories configured for build plans and conveniently sort plans. Click "More" > "Create Group" and enter a group name to create a group.

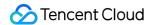

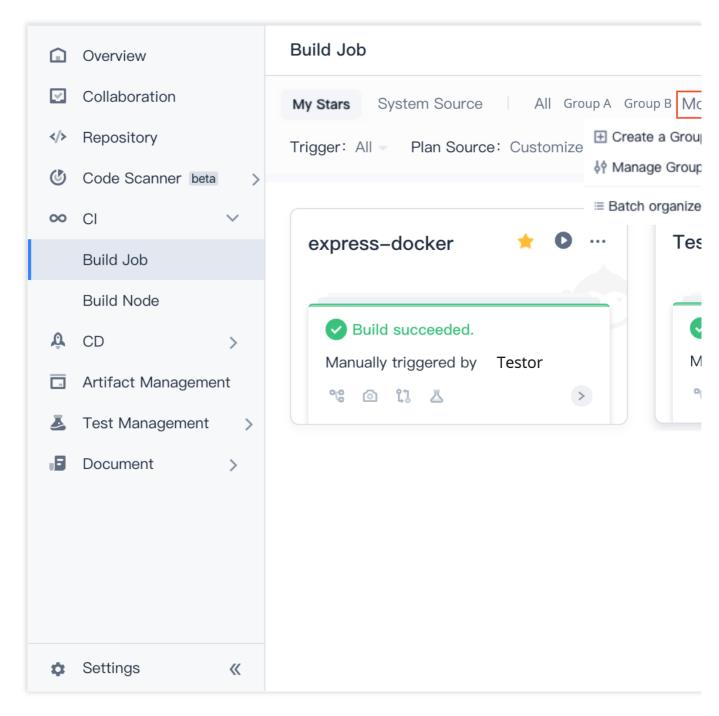

You can modify group names, change the order, and create and delete groups.

Note: Deleting a group does not delete the build plans in the group. After you delete a group, the build plans in the group will be categorized as "Not Grouped".

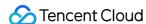

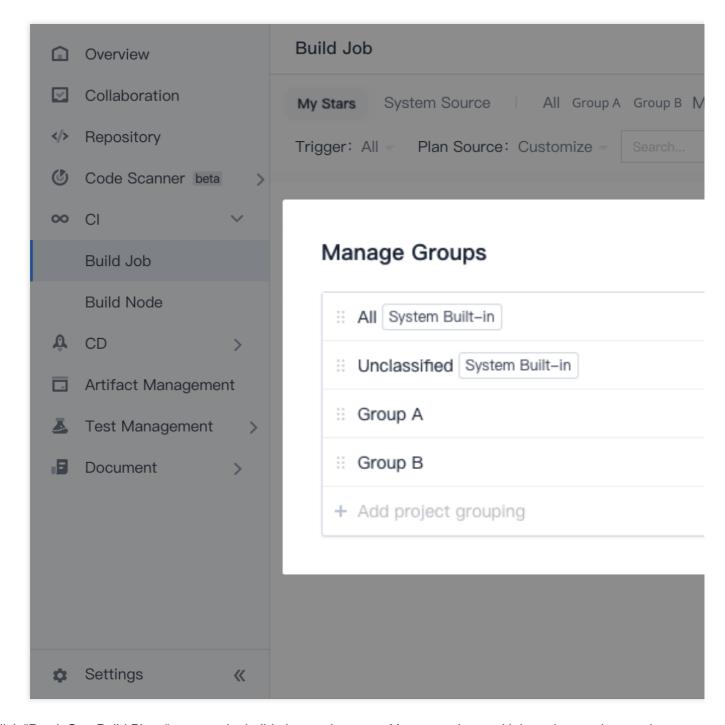

Click "Batch Sort Build Plans" to enter the build plan sorting page. You can select multiple and move them to the same group at once. Then the selected build plans can be seen a separate group tab after being added.

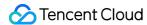

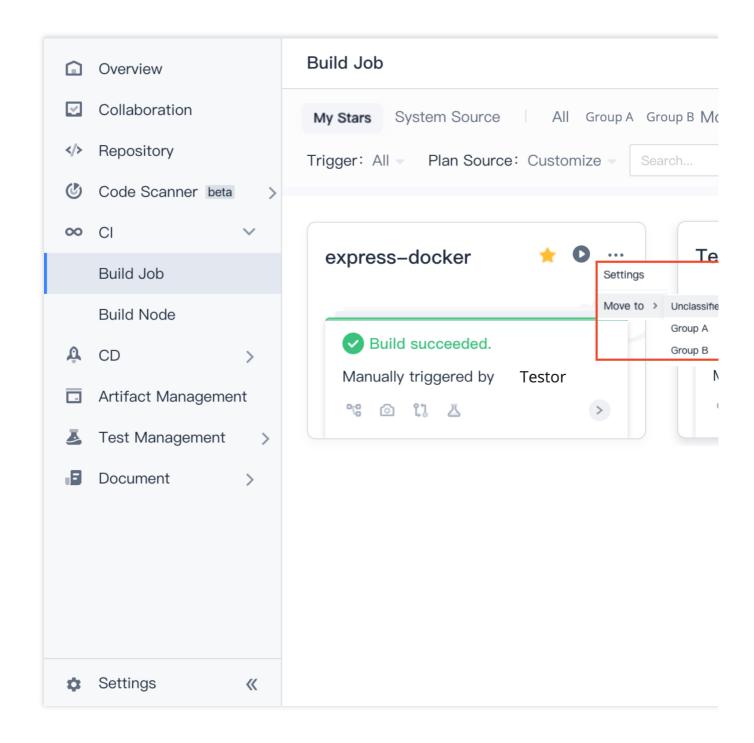

#### Filtering and sorting

In the search bar on the right of the build plan page, you can filter build plans by name. Select "Filters" > "Only Me". Only the latest build plans triggered by you will be shown. This filter can also be enabled in the build records.

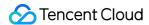

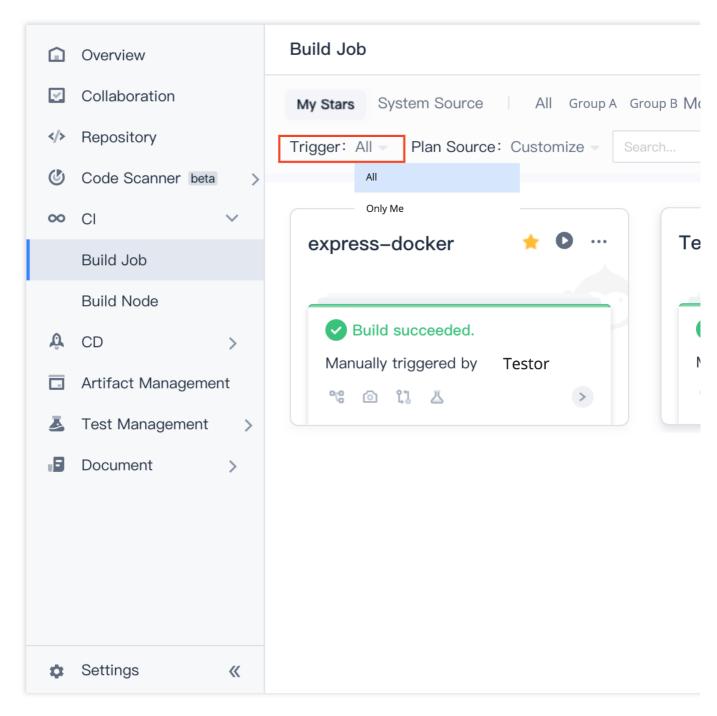

You can also sort the build plans by the trigger time of the latest build records.

==== 2020/09/25 ====

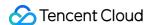

## **Build Plan Templates**

Last updated: 2023-12-29 11:44:51

title: Build Plan Templates - CODING Help Center

pageTitle: Build Plan Templates

pagePrevTitle: Group Management pagePrev: ci/manage/group.html

pageNextTitle: Upload Generic Artifacts

pageNext: ci/plugins/generic.html

alias:

ci/node/overview.html ci/team-template.html

#### **Function Overview**

In CODING Continuous Integration (CODING-CI), you can create unified **build plan templates**. Members in a team can reuse configured standard templates across projects to configure build processes more efficiently and centrally manage universal build plans.

#### New build plan template

Click the gear icon

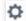

in the upper-right corner of your team homepage to go to the team settings. Select "Feature Settings" > "Build Plan Templates" to create a new build template.

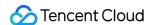

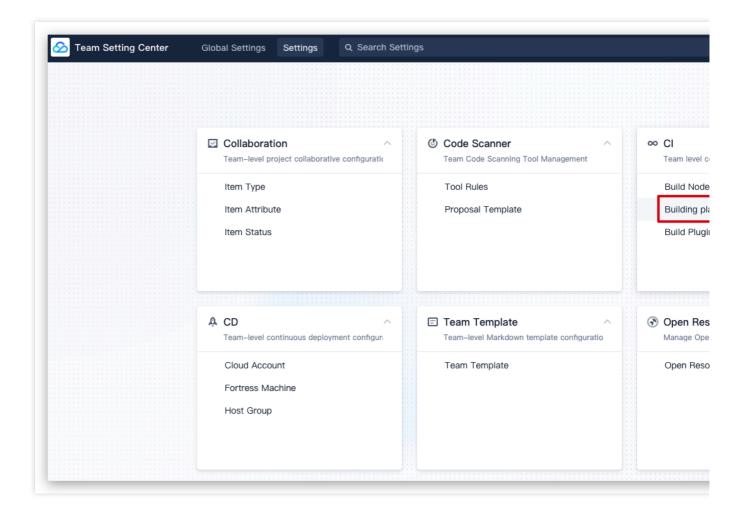

#### Edit build plan template

In a template, you can edit the process configuration, basic configurations, trigger rules, and variables and caches.

#### **Process configuration**

Use the "Graphical Editor" or "Text Editor" to compose the execution process of the build template. The graphical editor allows you to view while writing a build process. You can add and delete steps in the graphical editor and convert the result to text. However, steps composed in the text editor may not be fully converted to graphics.

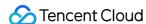

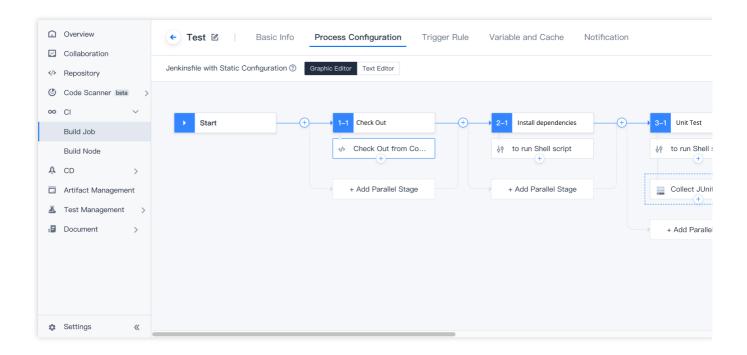

#### **Basic configurations**

In "Basic Configurations", you can change the template name and icon. From the "Actions" dropdown menu on the right, you can select "Delete Template" or Sync Template.

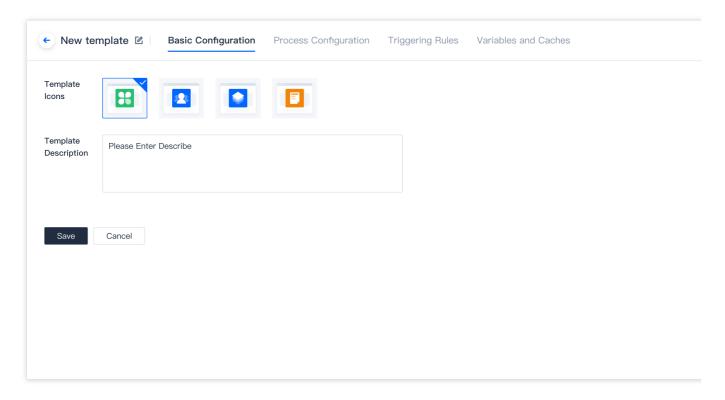

If a template is updated, the creator of the template can click Sync Template to sync the updates to all build plans created from the template. Selecting "Sync Template" will overwrite the configurations in the related build plans. Refer

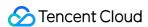

to the sample scenarios.

#### **Trigger rules**

You can configure code source trigger, scheduled trigger, or manual trigger rules. The settings are the same as those of normal build plans. For more information, see Trigger Rules.

#### Variables and caches

You can add environment variables to a build plan. If you manually enable a build task, the environment variables will be used as the default values for startup parameters. For more information, see Environment Variables.

#### Use build plan template

After a build template is created, members of the team can use the build plan template in any project.

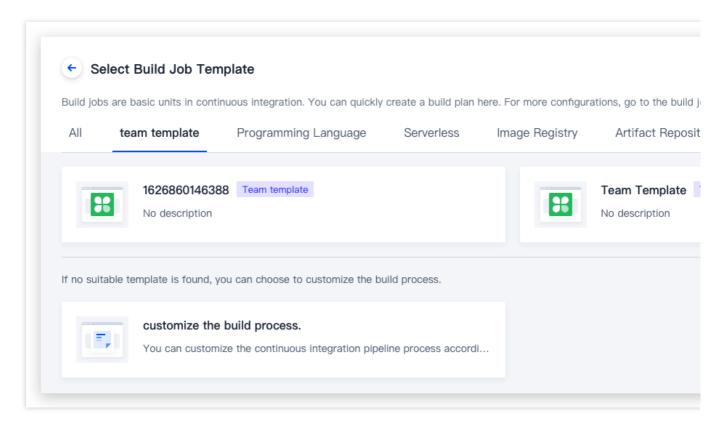

"Template" will be shown in the upper-left corner of such a build plan. You can select the code source as required for a project.

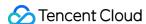

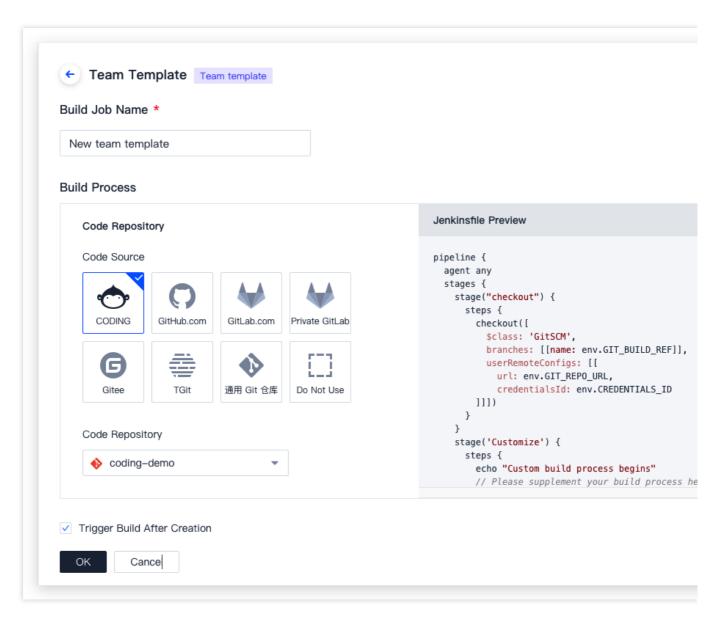

After you create the build plan, the build plan process, trigger configurations, environment variables, and default values are the same as the template, you can modify them according to the project. These modifications will not apply to the template. To modify the template, from your team settings, select "Feature Settings" > "Build Plan Templates".

#### Sync build plan template

After a build plan template is modified, the creator of a template can sync the updates to all build plans created from the template.

**Sample scenario**: Team A implements continuous integration build specifications. Most build plans are created from a standard build plan template. After some time, the previous specifications need to be updated and the template creator simply needs to modify the build plan template and sync the updates to all build plans created from the template.

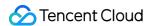

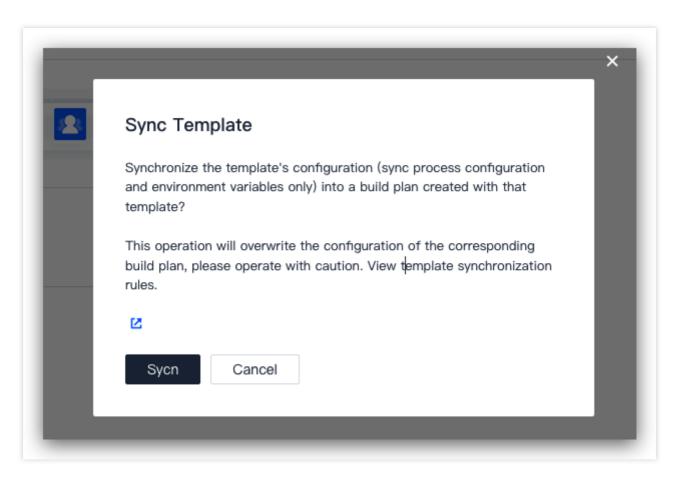

Syncing updates will not overwrite all contents in build plans. See the figure below for an example of "changes" that would be applied.

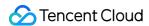

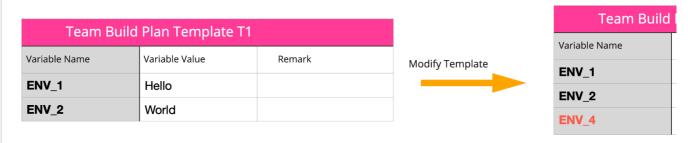

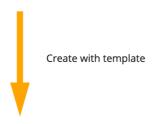

| Build Plan - A(Created using Team Template T1) |                |                                           |  |  |
|------------------------------------------------|----------------|-------------------------------------------|--|--|
| Variable Name                                  | Variable Value | Illustration                              |  |  |
| ENV_1                                          | Hello          |                                           |  |  |
| ENV_2                                          | World          |                                           |  |  |
| ENV_3 MyCustom                                 |                | One more value than the original template |  |  |

| Build Plan - A(Cr | e |
|-------------------|---|
| Variable Name     |   |
| ENV_1             |   |
| ENV_2             |   |
| ENV_3             |   |
| ENV_4             |   |

| Build Plan - B (Created using Team Template T1) |        |                                       |  |  |
|-------------------------------------------------|--------|---------------------------------------|--|--|
| Variable Name Variable Value                    |        | Illustration                          |  |  |
| ENV_1                                           | Hello  |                                       |  |  |
| ENV_2                                           | World2 | different from the template's default |  |  |

| Build Plan - B | (Cre |
|----------------|------|
| Variable Name  |      |
| ENV_1          |      |
| ENV_2          |      |
| ENV_4          |      |

 $\ensuremath{\Delta}$  Make sure you have known the effect before you perform the sync operation.

==== 2020/11/27 ====

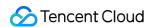

# System Plugins Error

Last updated: 2023-12-29 11:44:51

title: Error - CODING Help Center

pageTitle: Error

pagePrevTitle: Update Images in K8s Clusters

pagePrev: ci/plugins/html-report.html

pageNextTitle: Push to CODING Docker Artifact Repository

pageNext: ci/plugins/cci-push-docker.html

alias: devops/ci/plugins/api-doc.html

In a sense, the "errorl" in Continuous Integration is a terminator to stop the remaining steps and suspend the build process.

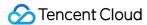

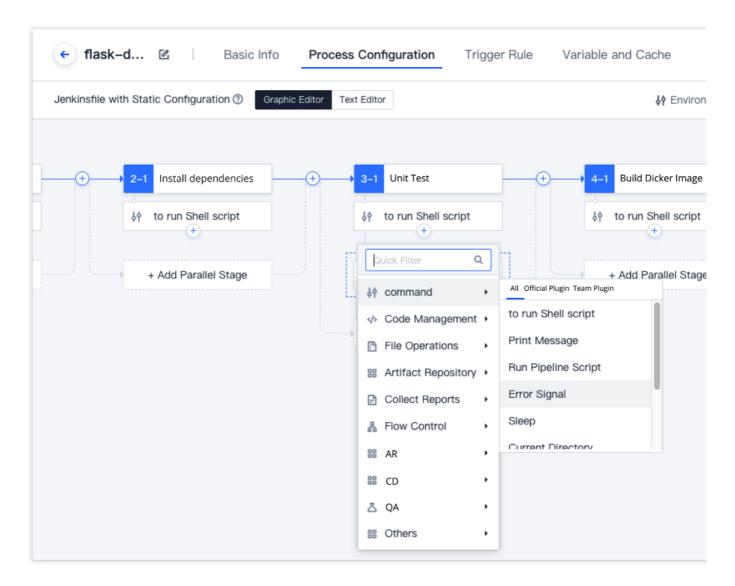

In Continuous Integration, add "Catch incorrect substep". The result will serve as a signal for whether to suspend the continuous integration task. If the result is successful, the remaining steps are run. Even if the result fails, the remaining steps are still run, but the build task is deemed to have failed.

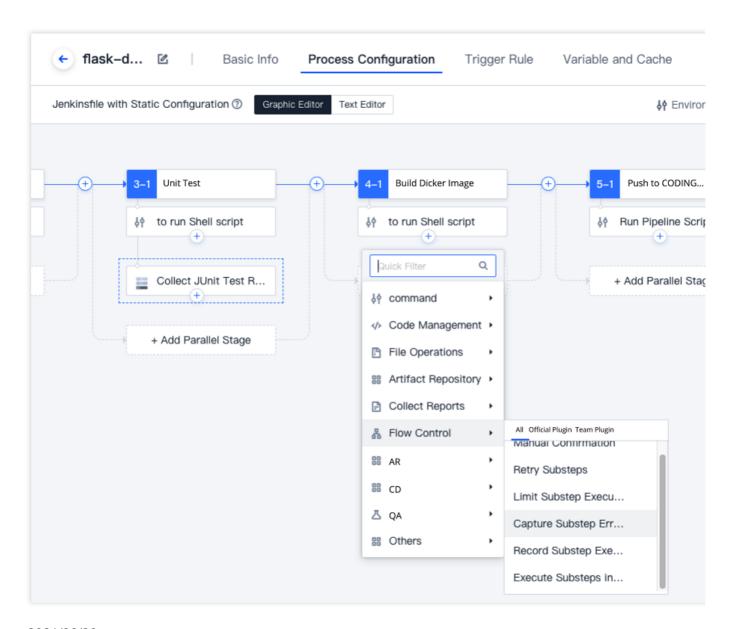

==== 2021/06/30 ====

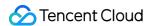

## **Upload Generic Artifacts**

Last updated: 2023-12-29 11:44:51

title: Upload Generic Artifacts - CODING Help Center

pageTitle: Upload Generic Artifacts

pagePrevTitle: Team Template

pagePrev: ci/manage/team-template.html pageNextTitle: Retrieve Entered Credentials

pageNext: ci/plugins/credentials.html alias: devops/ci/plugins/generic.html

#### **Feature Overview**

In an actual production environment, many tasks are repetitive. CODING Continuous Integration (CODING-CI) features plugins that can help you handle tedious and repetitive tasks efficiently. You can also use custom parameters to address unique needs. More built-in plugins are coming soon. At the moment, you can use the following convenient plugin types in CODING-CI:

Upload generic artifacts

Retrieve uploaded credentials

Automatically add reviewers in merge requests

Manual confirmation

#### Use plugin to upload generic artifacts

In the process of building a CI task, you can choose to upload an artifact to the CODING Artifact Repository (CODING-AR). Generic artifacts upload plugin allows you to conveniently upload generic artifacts of up to 5 GB in Continuous Integration. Before using this function, ensure that you have a basic understanding of generic repositories. For more information, see Using Generic Repositories.

#### **Getting Started**

You can use a fixed template or a Jenkinsfile configuration to upload generic artifacts.

#### **Fixed Template**

1. Before using the plugin, make sure that you have created a generic repository. Take a test repository as an example below.

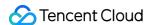

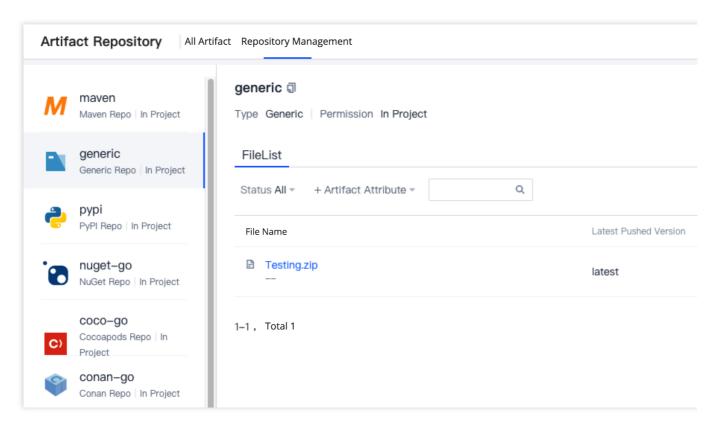

2. Click "New Build Plan" and select "Artifact Repository" > CODING Generic Artifact Upload.

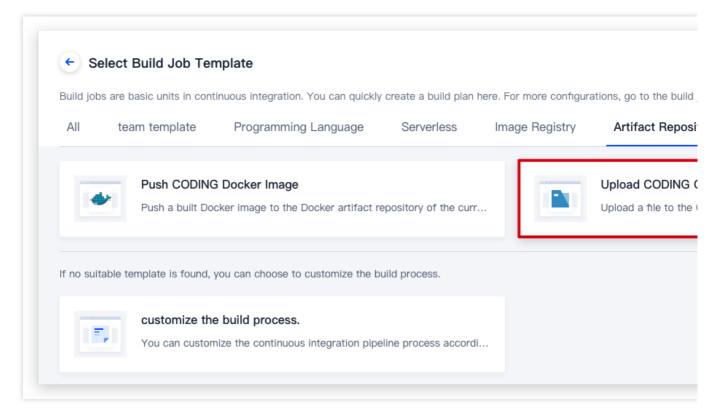

3. Set the default value to "test" repository you have just created. You can also fill in your artifact repository URL in the code.

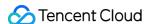

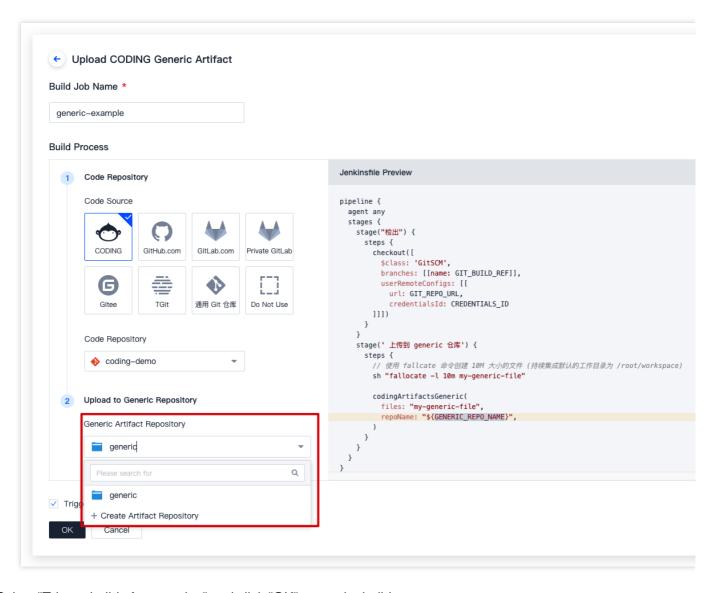

- 4. Select "Trigger build after creation" and click "OK" to run the build.
- 5. After the build is complete, the file uploaded beforer will appear in the artifact repository.

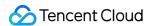

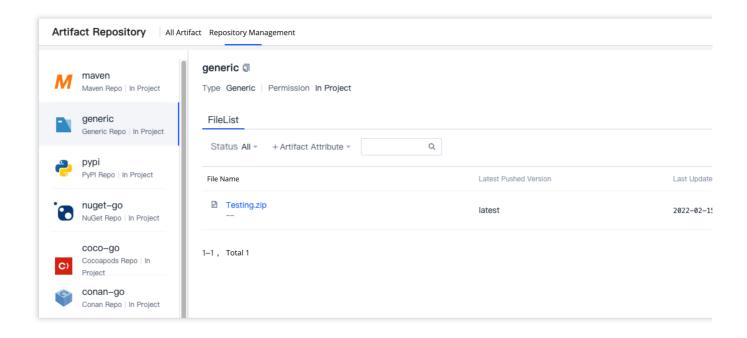

#### **Jenkinsfile Configuration**

1. When selecting a code repository, make sure the code repository contains a Jenkinsfile with the configuration below.

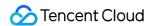

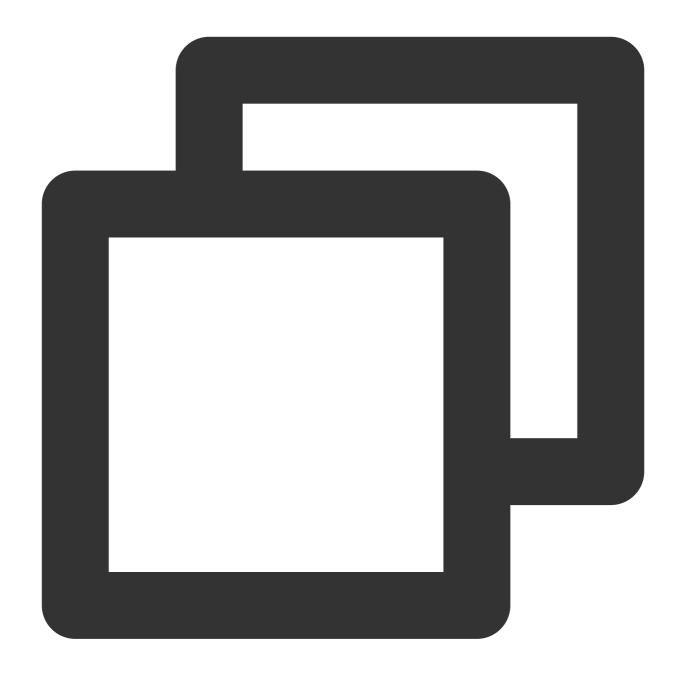

```
pipeline {
   agent any
   stages {
      stage('Upload to generic repository') {
        steps {
            // Use the fallocate command to create a file of 10 MB in size. (Th
            sh 'fallocate -1 10m my-generic-file'

            codingArtifactsGeneric(
                files: 'my-generic-file',
                     repoName: 'myrepo', // Fill in your repository parameters here,
```

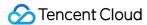

```
)
}
}
}
```

2. In "Process Configuration", you can modify the Jenkinsfile configuration.

```
← flask-docker 🗹
                               Basic Info
                                             Process Configuration
                                                                      Trigger Rule
                                                                                     Variable and Cache
                                                                                                            Notification
 Jenkinsfile with Static Configuration ③ Graphic Editor Text Editor
     pipeline {
       agent any
       stages {
         stage('Checkout') {
          steps {
            checkout([$class: 'GitSCM',
             branches: [[name: env.GIT_BUILD_REF]],
8
             userRemoteConfigs: [[
9
             url: env.GIT_REP0_URL,
               credentialsId: env.CREDENTIALS_ID
10
11
             ]]])
12
13
14
         stage('Install dependencies') {
15
          steps {
16
           sh 'pip3.7 install -r requirements.txt'
17
18
19
         stage('Unit Test') {
20
           post {
21
             always {
              junit 'reports/**/*.xml'
22
23
24
             }
25
26
27
          steps {
28
           sh 'pytest --junitxml=reports/test-result.xml'
29
30
```

#### More examples of parameters

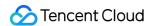

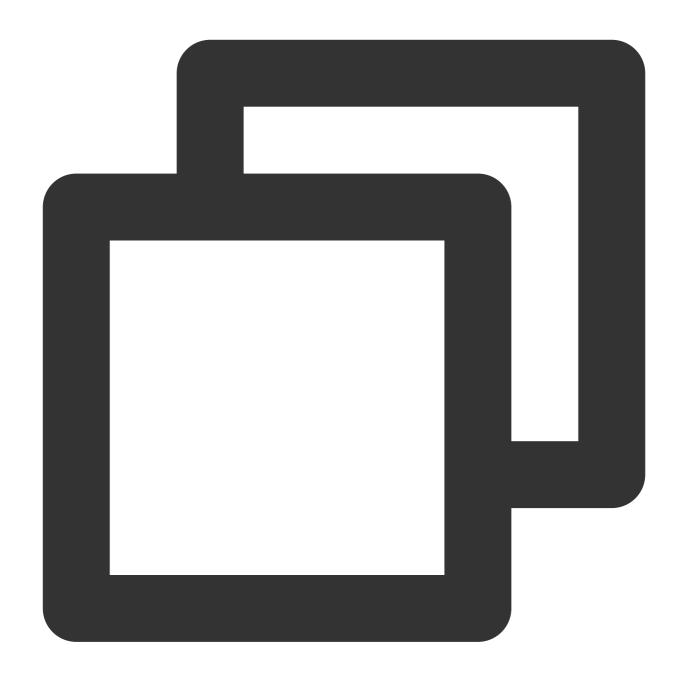

```
pipeline {
   agent any
   stages {
      stage('Upload to generic repository') {
        steps {
            // Use the fallocate command to create a file of 10 MB in size. (Th
            sh 'fallocate -1 10m my-generic-file'

            codingArtifactsGeneric(
                files: 'my-generic-file',
                     repoName: 'myrepo',
```

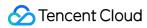

```
)
}
}
}
```

### **Parameter Descriptions**

| Parameter     | Required?                                       | Parameter type | Graphical parameter type                                               | Default value                                              |
|---------------|-------------------------------------------------|----------------|------------------------------------------------------------------------|------------------------------------------------------------|
| files         | Yes                                             | -              | List of files to be uploaded, wildcards are supported build/libs/**/xx | -                                                          |
| repoName      | Yes (Not required if repoURL is set separately) | string         | Repository name                                                        | -                                                          |
| version       | No                                              | string         | string                                                                 | latest                                                     |
| zip           | No                                              | -              | string                                                                 | string                                                     |
| credentialsId | No                                              | string         | Credentials<br>(username+password)                                     | env.CODING_ARTIFACTS_CREDI                                 |
| repoURL       | No                                              | string         | string                                                                 | https:// < env.CCI_CURRENT_TE generic. < env.CCI_CURRENT_D |

| withBuildProps | No | boolean | boolean | true |
|----------------|----|---------|---------|------|
| workspace      | No | string  | No      | -    |

==== 2020/08/24 ====